Univerzita Palackého v Olomouci P**ř**írodov**ě**decká fakulta Katedra geoinformatiky

# **Č**ASOPROSTOROVÁ ANALÝZA ORGANICKÝCH P**Ů**DNÍCH VLASTNOSTÍ

Magisterská práce

Bc. Marek JOSKA

Vedoucí práce: doc. RNDr. Vilém Pechanec, Ph.D.

Olomouc 2016 Geoinformatika

## ANOTACE

Diplomová práce se zaměřuje na zpracování pedologických dat ze zájmového území Školní lesní podnik Masarykův les Křtiny. Data půdních vlastností naměřená na vydefinovaných transektech v zájmovém území jsou za pomoci vytvořených skriptů uložena do struktury vhodné pro následné zpracování pomocí geografických informačních systémů (GIS). Místa bodových vzorkování půdních vlastností jsou následně v prostředí GIS interpolována a vznikají spojité povrchy. V diplomové práci jsou popsána jednotlivá nastavení a vstupní parametry výpočetních algoritmů interpolace. Pomocí vhodných kartografických metod jsou jednotlivé měřené půdní vlastnosti zvizualizovány. Pro vizualizace spojitých povrchů půdních vlastností je použita metoda plošných znaků. Pro klasifikaci je použita intervalová stupnice. Následně jsou vytvořeny mapové listy se zachyceným časovým a prostorovým vývojem veličin v zájmovém území. Mimo mapových výstupů jsou zpracovány rovněž grafy zachycující změny distribuce měřených veličin. Na základě mapových výstupů a grafů jsou ve finální části práce formulovány závěry. Dále je v rámci diplomové práce zpracována rešerše dostupných dat s půdní tematikou, jejímž výstupem je ucelená tabulka.

## KLÍ**Č**OVÁ SLOVA

Časoprostorová analýza; organické půdní vlastnosti; interpolace

Počet stran práce: 54 Počet příloh: 4 (z toho 3 volné a 1 elektronická)

## ANOTATION

This thesis deals with processing of pedological data sampled at Školní lesní podnik Masarykův les Křtiny site. Data of the soil properties recorded at the site's defined transects are stored by using Python scritps in a suitable data structure which can be later processed by using geographic information systems (GIS). Point samples of the soil properties are then interpolated in GIS and continuous surfaces are generated. There are all the interpolation algoritms' essential settings and input parameters described in the thesis. The sampled and interpolated soil properties are then visualised by using suitable cartographic methods. For displaying their values the method of areal symbols is used. For classification of the sampled values an interval scale is used. For each soil characterstic a map output showing its space-time distribution is created. Also statistical outputs, in form of charts, are created. Based on map and chart outputs the conclusion is drawn. There is also a comprehensive research of the available data with pedological thematics included in the thesis. Its output format is a structured table.

## KEYWORDS

Space-time analysis; organic soil properties; interpolation

Number of pages: 54 Number of appendixes: 4

#### Prohlašuji, že

- diplomovou práci včetně příloh, jsem vypracoval samostatně a uvedl jsem všechny použité podklady a literaturu*.* 

- jsem si vědom, že na moji bakalářskou/diplomovou práci se plně vztahuje zákon č.121/2000 Sb. - autorský zákon, zejména § 35 – využití díla v rámci občanských a náboženských obřadů, v rámci školních představení a využití díla školního a § 60 – školní dílo,

- beru na vědomí, že Univerzita Palackého v Olomouci (dále UP Olomouc) má právo nevýdělečně, ke své vnitřní potřebě, diplomovou práci užívat (§ 35 odst. 3),

- souhlasím, aby jeden výtisk diplomové práce byl uložen v Knihovně UP k prezenčnímu nahlédnutí,

- souhlasím, že údaje o mé diplomové práci budou zveřejněny ve Studijním informačním systému UP,

- v případě zájmu UP Olomouc uzavřu licenční smlouvu s oprávněním užít výsledky a výstupy mé diplomové práce v rozsahu § 12 odst. 4 autorského zákona,

- použít výsledky a výstupy mé diplomové práce nebo poskytnout licenci k jejímu využití mohu jen se souhlasem UP Olomouc, která je oprávněna v takovém případě ode mne požadovat přiměřený příspěvek na úhradu nákladů, které byly UP Olomouc na vytvoření díla vynaloženy (až do jejich skutečné výše).

V Olomouci dne 9. května 2016 Marek Joska

Děkuji vedoucímu práce doc. RNDr. Vilému Pechancovi, Ph.D. za podněty a připomínky při vypracování práce. Dále děkuji Ing. Heleně Kilianové, Ph.D. za poskytnuté rady a materiály týkající se pedologických interpretací a Mgr. Tomáši Pohankovi za poskytnuté rady při práci s jazykem Python.

Vevázaný originál zadání magisterské práce (s podpisem vedoucího katedry a razítkem katedry). Ve druhém výtisku práce je vevázána fotokopie zadání.

## OBSAH

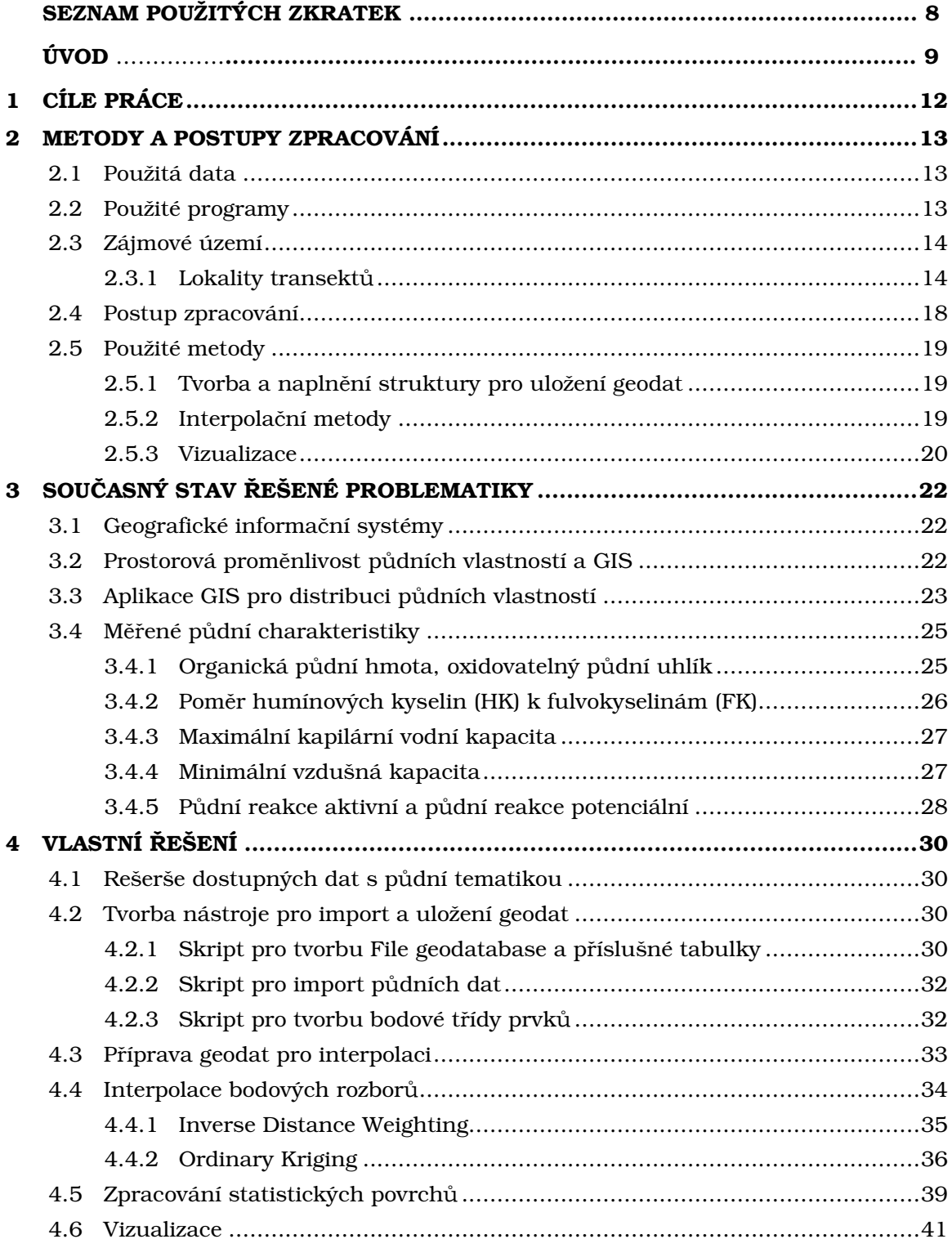

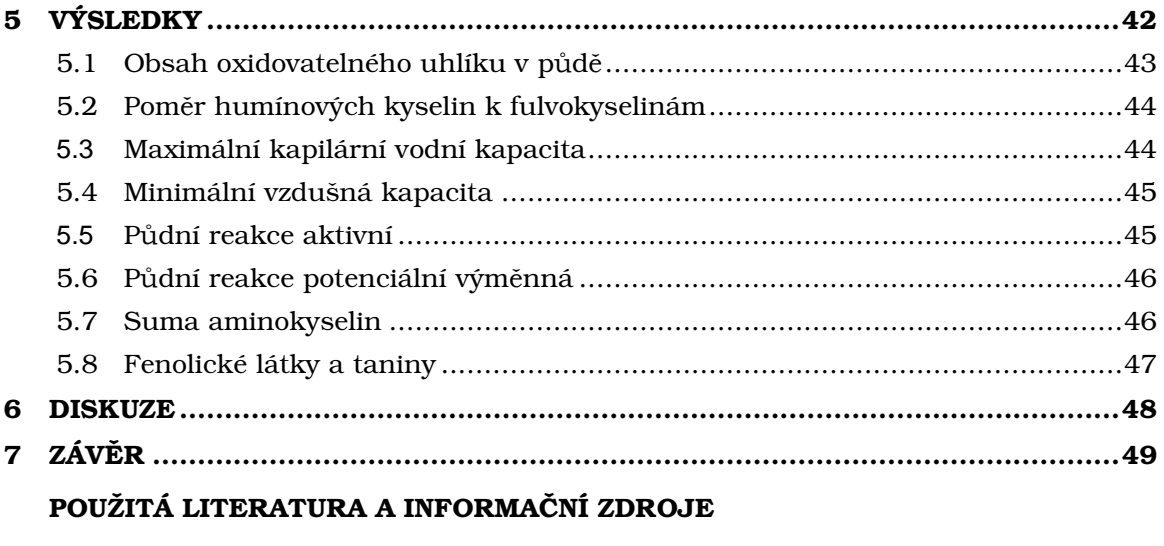

PŘÍLOHY

# SEZNAM POUŽITÝCH ZKRATEK

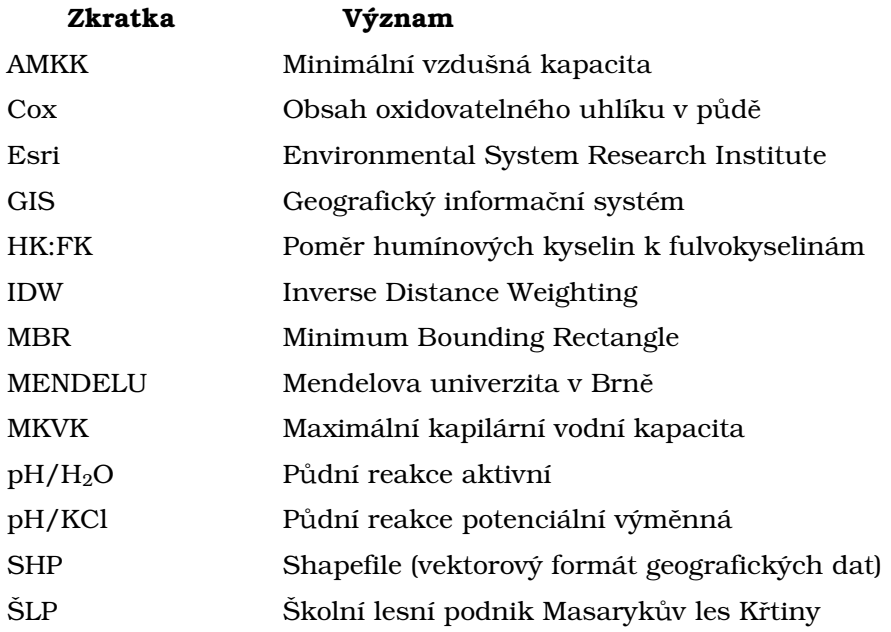

## ÚVOD

Variabilita půd je pojem, který se promítá do všech oborů pedologie. Popis variability půdních vlastností je důležitým aspektem pro lepší hospodářské využití pozemků nebo popis aktuálního stavu s ohledem na jejich degradaci. Variabilita půdních vlastností je výsledkem působení půdotvorných faktorů. Jejich odlišné působení v rámci sledovaného území pak vede k prostorové diferenciaci půd a jejich vlastností. Tradičním postupem popisu variability půd je půdní průzkum (Penížek a kol., 2014).

Prostředky k zachycení a interpretaci variability půd jsou půdní průzkum, monitoring a mapování s množstvím výkonných matematicko-statistických a geostatistických interpolačních metod. Půdní vlastnosti jsou měřeny a odebírány bodově v rámci vzorkovací sítě. Popis variability půdních vlastností v rámci celého sledovaného území vzniká interpolací mezi naměřenými hodnotami těchto půdních vlastností na jednotlivých bodech vzorkovací sítě. Nástroje pro interpolaci bodově naměřených hodnot půdních veličin v sobě integrují geografické informační systémy (GIS). GIS současně obsahují nástroje na analýzu a vizualizaci výsledků interpolace. Specifickým cílem půdního průzkumu je kvantifikace a vyjádření prostorové variability širokého spektra půdních vlastností (obsah oxidovatelného uhlíku, půdní reakce), takže výsledky mohou být využity pro mnoho aplikací (Rohošková, 2004).

Diplomová práce byla řešena v rámci projektu s identifikačním kódem: TA04020888 s názvem MOSESO: Bezkontaktní monitorování a časoprostorové modelování variability vybraných diferenciačních vlastností půdy, dílčí úkol – Časoprostorové modelování půdní variability, který je řešen na Katedře geoinformatiky UPOL.

## 1 CÍLE PRÁCE

Cílem magisterské práce je rozvíjet využití GIS v procesu časoprostorové analýzy organických půdních vlastností. Řešení práce je založeno na zpracování dílčích cílů, jimiž jsou: a) analýza dostupných geodat s půdní tematikou a analýza jejich využití v GIS, b) na základě dodaných výsledků půdních rozborů, návrh optimální struktury pro uložení a následnou analýzu dat a tvorba procesního nástroje (tbx, python skript, add-in…) pro import a konverzi do této struktury, c) interpolace bodově lokalizovaných rozborů do prostoru se zohledněním vnějších podmínek, d) tvorba a aplikace postupu/nástroje pro časoprostorovou analýzu opakovaně sbíraných dat v jednotlivých krajinných segmentech, e) analýza distribuce a formulace signifikantních závěrů. Zájmovým územím jsou předem vytipované krajinné segmenty v ŠLP Křtiny. Odborný sběr a pedologickou analýzu budou zajišťovat pracovníci LDF MENDELU v Brně.

## 2 METODY A POSTUPY ZPRACOVÁNÍ

## 2.1Použitá data

Pro tvorbu diplomové práce byla využita data z terénního měření v lokalitě Školní lesní podnik Masarykův les Křtiny (ŠLP). Terénní měření bylo provedeno pracovníky MENDELU v Brně. Jedná se o bodová měření půdních vlastností na jednotlivých odběrných místech vydefinovaných transektů. Tato měření byla prováděna s měsíčním krokem. Jedná se o tabelární data. Dále byla pro účely diplomové práce poskytnuta data geologická, pedologická, landuse, lesnické typologie a data výšková ve formátu Esri file geodatabase. Tato datová sada byla použita pro tvorbu charakteristiky přírodních poměrů jednotlivých zájmových lokalit. Přehled vrstev a atributů, které obsahují je k vidění v tabulce 1.

| Název vrstvy     | Typ                               | <b>Extent</b>                                                          | Souřadnicový<br>systém | <b>Atributy</b>                                                                                                    |
|------------------|-----------------------------------|------------------------------------------------------------------------|------------------------|----------------------------------------------------------------------------------------------------|
| geologie         | Polygonový<br>feature class       | -598933.4316<br>-1158904,9587<br>-582203,7115<br>$-1143733.4228$       | S-JTSK                 | Geneze, hornina, typ horniny, eratem,<br>útvar, soustava, geometrické atributy a<br>rozloha                                                                                                    |
| landuse          | Polygonový<br>feature class       | $-598855.1113$<br>-1158904,7484<br>-582229,2608<br>-1143813,6371       | S-JTSK                 | landuse.<br>Tag,<br>skupina,<br>porost.<br>geometrické atributy a rozloha                                                                                                    |
| pedologie        | Polygonový<br>feature class       | -598833,0016<br>-1158870,7542<br>-582308,6410<br>$-1143813,9972$       | S-JTSK                 | Zkratka, typ, subtyp, varieta, forma,<br>geometrické atributy a rozloha                                                                                                    |
| porostni_skupiny | Polygonový<br>feature class       | -598809.2384<br>-1158860,052<br>$-582307,07$<br>$-1143815,13$          | S-JTSK                 | Idtopol, plocha, výměra, kvalita, lhc,<br>katuze kod,<br>katpar kod,<br>sk parc,<br>oddělení, dílec, porost, skupina, ls_kod,<br>vlastník.<br>cislo cest,<br>katastr.<br>šířka,<br>věk,<br>kod srf,<br>třída.<br>druh bzl,<br>poznámka,<br>geometrické<br>dr maj,<br>atributy a rozloha |
| typologie 2011   | Polygonový<br>feature class       | -598833,0016<br>-1158870,7542<br>-582228,366<br>$-1143733.4228$        | S-JTSK                 | Lt, les obl, lo cast, údrzba, změna,<br>ochrana da, slt, id1, plocha, ds oprl,<br>tindexcol.<br>žádost.<br>autor.<br>lvs.<br>geometrické atributy a rozloha                                                                                                    |
| dmt lls          | Rastr.<br>rozlišení<br>pixelu 1 m | -598808,039849<br>-1158902,77507<br>-582305,039849<br>$-1143814,77507$ | S-JTSK                 | Nadmořská výška                                                                                                    |

Tab. 1 Struktura Esri file geodatabase pro popis lokalit (zdroj: vlastní)

## 2.2Použité programy

V rámci diplomové práce byl pro tvorbu struktury k importu a ukládání naměřených půdních dat použit program Python ve verzi 2.7.5. Pro jednodušší práci byly skripty psány v interaktivním vývojovém prostředí PythonWin. V diplomové práci byl používán PythonWin verze 2.7.5. Pomocí Python skriptů a PythonWin prostředí byla navržená datová struktura rovněž naplněna daty. Pro interpolaci geodat byl použit software ArcGIS 10.3. Konkrétně byla využívána extenze Geostatistical Analyst, která nabízí nástroj Geostatistical Wizard. Z tohoto nástroje byly použity nástroje Inverse Distance Weighting (IDW) a Kriging – Ordinary Kriging. Software ArcGIS 10.3 byl použit rovněž pro tvorbu a vizualizaci výstupních map časoprostorové analýzy organických půdních vlastností a pro dílčí vizualizace a práci s geodaty v průběhu diplomové práce. Pro návrh a tvorbu konvergentních barevných stupnic byl použit nástroj ColorBrewer 2.0 dostupný na adrese: http://colorbrewer2.org. Statistická část analýzy a tvorba grafů byla provedena v tabulkovém procesoru MS Excel. Textová část práce byla zpracována v komerční sadě kancelářských nástrojů Microsoft Office 2010, konkrétně v textovém editoru MS Word. Pro tvorbu diagramů byl použit freeware webový nástroj Flow Chart Maker & Online Diagram Software, který je dostupný na adrese: https://www.draw.io. Webové stránky o diplomové práci byly vytvořeny ve freeware textovém editoru PSPad. Pro vytvoření posteru k diplomové práci byl použit komerční software CorelDRAW Graphics Suite X5.

## 2.3Zájmové území

ŠLP Křtiny je organizační součástí Mendelovy univerzity v Brně a je od roku 1923 zřízen především pro její Lesnickou a dřevařskou fakultu. Ta v rámci svých studijních programů lesnictví, krajinářství a dřevařství racionálně využívá ŠLP jako unikátní účelové zařízení s mnoha lesnickými, environmentálními a dřevařskými demonstračními objekty, v neposlední řadě jako exkurzní a výukový objekt zcela mimořádného významu.

Lesní pozemky MENDELU v Brně mají rozlohu 10 265 ha (celková výměra všech pozemků činí 10 492 ha), vytvářejí souvislý komplex bezprostředně navazující na severní okraj moravské metropole Brna, sahající až k městu Blansku. Lesy se nacházejí v nadmořské výšce 210 až 575 m a vyznačují se značnou pestrostí přírodních podmínek, která předurčila zřízení výukového pracoviště univerzity. Na tomto relativně malém území, kde převládají smíšené porosty, ve kterých připadá 46 % na dřeviny jehličnaté a 54 % na dřeviny listnaté, je zmapováno 116 lesních typů ve čtyřech lesních vegetačních stupních. Limitující je průměrná roční teplota 7,5 °C a průměrné roční srážky, dosahující pouze 610 mm. Terén je velmi členitý s výraznými hlubokými údolími a žleby, zvláště řeky Svitavy a Křtinského potoka. Geologické podloží je tvořeno granodioritem, kulmskými drobami a vápencem (Školní lesní podnik Masarykův les Křtiny, 2008).

## 2.3.1 Lokality transekt**ů**

V ŠLP Křtiny bylo vymezeno pět lokalit. Rozmístění lokalit ilustruje Obrázek 1. Každá lokalita obsahuje jeden transekt, na kterém jsou na odběrných bodech odebírány půdní vzorky, a to s měsíčním krokem ve vegetačním období. Odběrné body na transektu jsou od sebe vzdáleny 3 m. Lokality se nachází v severovýchodní části ŠLP a jedná se o tyto lokality: Hrabůvka (1), Lesní (2A), Loučka (2B), Rudice (3) a Polesí ŠLP (4). Transekty byly vytyčeny na rozhraní lesa (odběrné body L) a bezlesí (odběrné body Z). Uprostřed transektu je ekoton (odběrný bod E). Schéma odběrných míst na transektu zachycuje Obrázek 2.

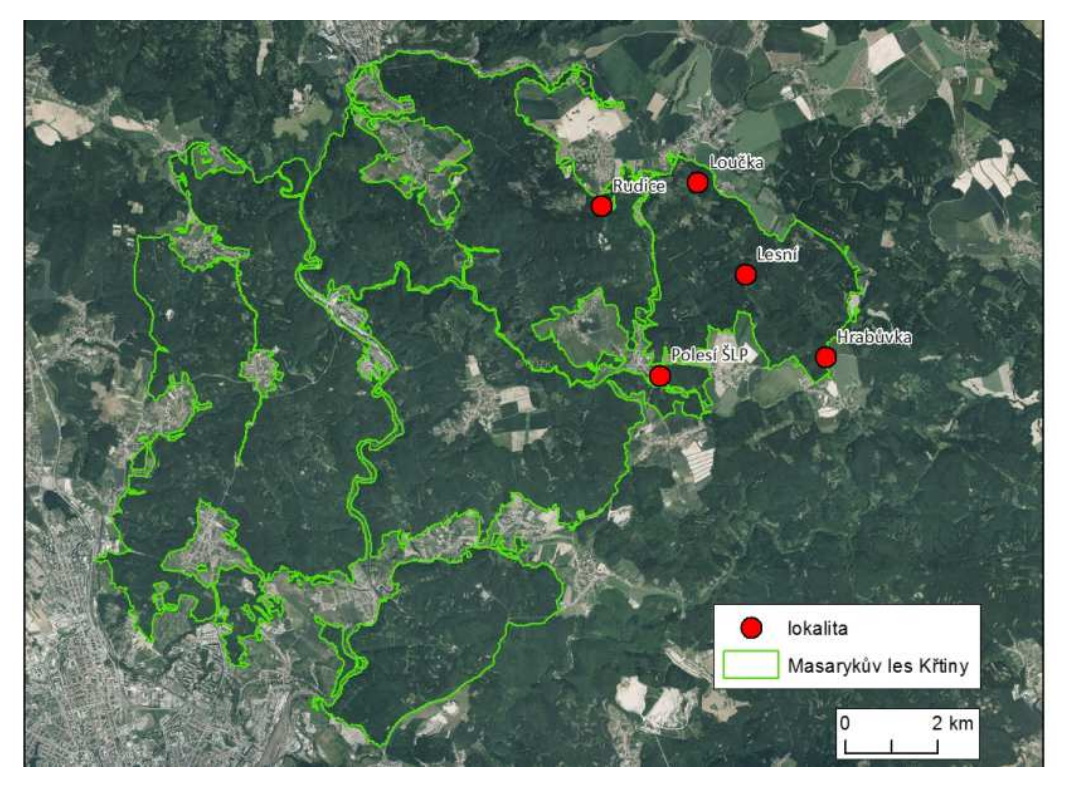

Obr. 1 Rozmístění zájmových lokalit ve ŠLP Křtiny (zdroj: vlastní).

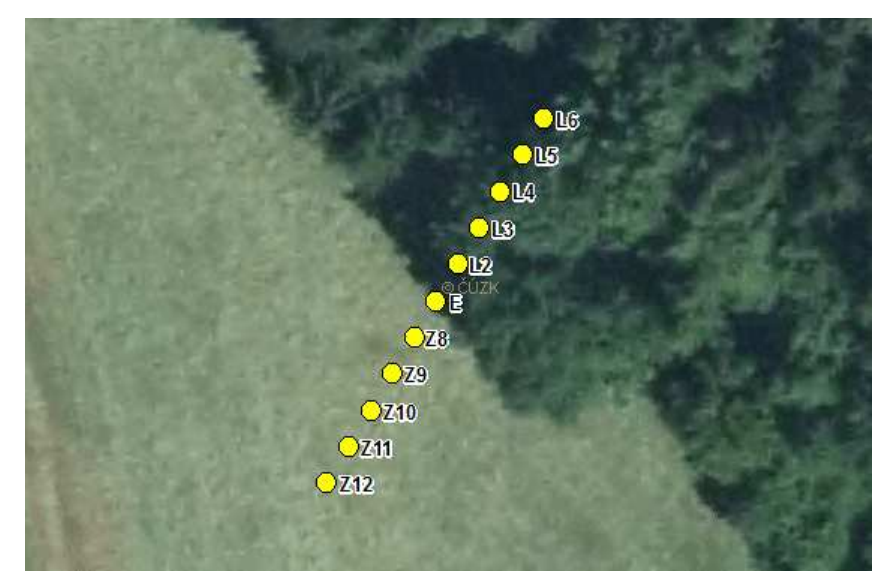

Obr. 2 Pozice odběrných míst na transektu (zdroj: vlastní).

#### Hrab**ů**vka

Lokalita Hrabůvka (1) se nachází v katastrálním území Bukovinka (616117) a rozloha lokality je 9131,4 m2 (Obrázek 3). Jedná se o nejvýchodnější lokalitu. Geologie lokality je tvořena konglomerátem. Půdy pokrývající území lokality jsou hnědozemě a kambizemě. V lesním půdním fondu jsou zastoupeny svěží a hlinité dubové bučiny. Nadmořská výška lokality se pohybuje od 524,3 do 529,3 m n. m. Průměrná nadmořská výška lokality je 526,8 m n. m. Průměrný sklon svahu v lokalitě je 2,70°. Přičemž největší sklon je 16,32° a nejmenší hodnota sklonu v lokalitě je 0,05°. Povrch lokality je orientován převážně na jihozápad. Území lokality je z 60,5 % pokryto zemědělskou půdou. 16 % území je porostlých bučinou. Dále je zastoupen smrkový a smíšený porost.

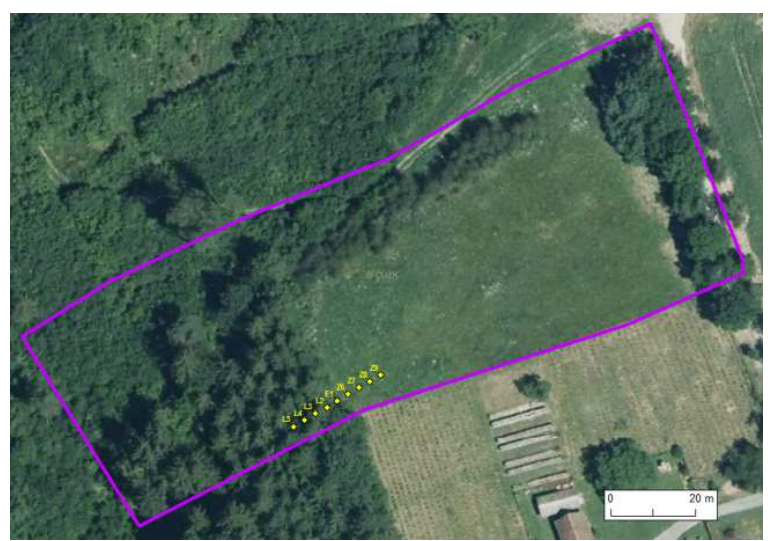

Obr. 3 Lokalita Hrabůvka (1) (zdroj: vlastní).

#### Lesní

Lokalita Lesní (2A) leží v katastrálním území Jedovnice (658154) a rozkládá se na 6572,1 m2 (Obrázek 4). Geologie lokality je tvořena sedimentárními horninami, hlavně drobou. Pedologické poměry jsou z velké části tvořeny kambizeměmi. Minoritní zastoupení mají potom luvizemě. Lesní porost lokality je tvořen svěžími a hlinitými bučinami. Nadmořská výška lokality se pohybuje mezi 556,7 až 560,1 m n. m. Průměrná nadmořská výška je 558,0 m n. m. Lokalita má rovinatý charakter. Průměrná hodnota sklonu činí 2,27°. Svahy lokality jsou orientovány převážně na severovýchod až sever. Krajinný pokryv je tvořen pouze dvěma složkami – lesním porostem (58 %) a zemědělskou půdou (42 %).

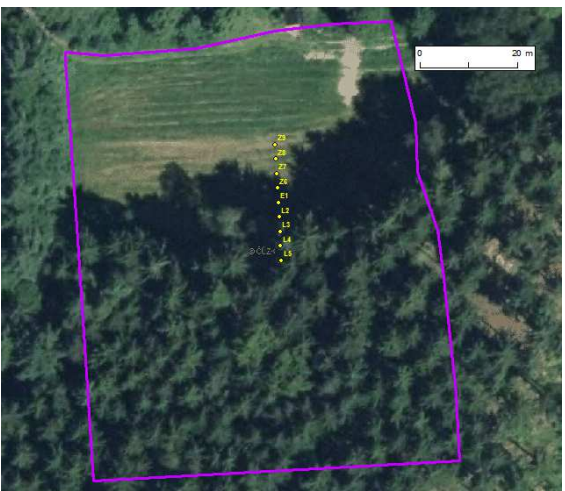

Obr. 4 Lokalita Lesní (2A) (zdroj: vlastní).

#### Lou**č**ka

Lokalita Loučka (2B) leží v katastrálním území Jedovnice (658154) a zaujímá plochu 3893,8 m2 (Obrázek 5). Z pěti zájmových lokalit má nejsevernější polohu. Horninové podloží je tvořeno sedimentárně vzniklou drobou. Území lokality je pokryto kambizeměmi. Lesní porost je tvořen svěžími a lipovými bučinami. Lokalita se nachází v rozmezí 518,5 až 521,9 m n. m. Střední nadmořská výška je 520,4 m n. m. Sklon svahů se pohybuje od 0,07° až 8,52°. Průměrný sklon svahu lokality je 3,33°. Území má rozdílnou orientaci svahů. Svahy v severovýchodní části lokality jsou orientovány převážně na jih a jihozápad, zatímco jihozápadní část lokality má východní a severovýchodní orientaci. Zastoupeny jsou i jihovýchodně orientované svahy. V krajinném pokryvu lokality jsou zastoupeny pouze plochy zemědělské a plochy lesního porostu.

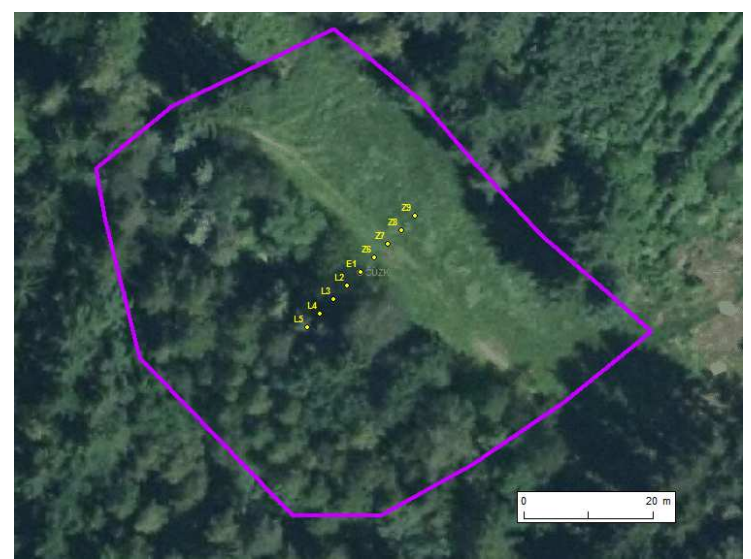

Obr. 5 Lokalita Loučka (2B) (zdroj: vlastní).

#### Rudice

Lokalita Rudice (3) patří do katastrálního území Rudice u Blanska (743232). Rozloha lokality činí 4255,8 m2 a jedná se o nejzápadnější z lokalit (Obrázek 6). Území leží na vápencích, z hlediska pedologie se jedná převážně o rendziny. Lesní půdní fond je tvořen bohatou dubovou bučinou. Nadmořská výška lokality se pohybuje od 496,8 do 500,8 m n. m. Průměrná nadmořská výška je 499,3 m n. m. Sklon svahů v území nabývá hodnot 0,03° až 20,35°, přičemž střední hodnota sklonu svahů je 3,03°. Svahy jsou z převážné části orientovány na severovýchod, sever a severozápad. Landuse lokality tvoří z 52 % lesní porost a ze 48 % zemědělská půda.

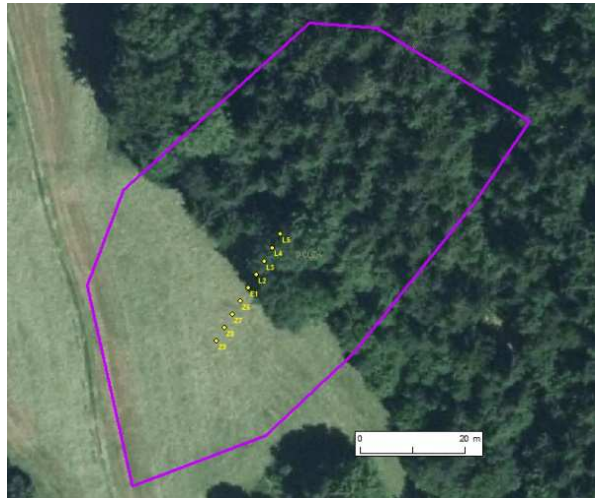

Obr. 6 Lokalita Rudice (3) (zdroj: vlastní).

#### Polesí

Lokalita Polesí (4) se nachází v katastrálním území Křtiny (676730) a rozloha lokality je 3278,1 m<sup>2</sup> a zároveň se jedná o nejjižnější lokalitu (Obrázek 7). Horninové prostředí je tvořeno drobou. Půdní pokryv tvoří kambizemě. Bohatá buková doubrava pokrývá lesem porostlou část lokality. Lokalita leží v nadmořské výšce 456,8 až 465,6 m n. m., přičemž střední nadmořská výška je 460,8 m n. m. Sklon svahů lokality se pohybuje od 0,55° do 47,36°. Průměrná hodnota sklonu území je 12,04°. Území je orientováno převážně na jihozápad. Landuse lokality je tvořen dvěma lesním porostem a zemědělskými plochami (27 % a 73 % rozlohy).

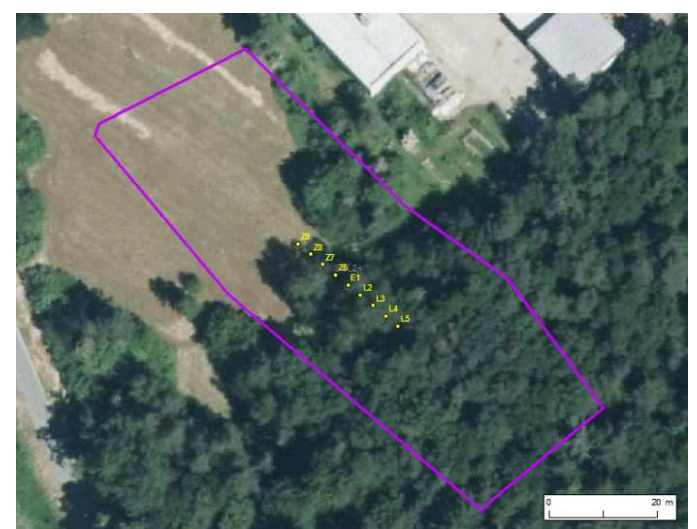

Obr. 7 Lokalita Polesí (4) (zdroj: vlastní).

### 2.4Postup zpracování

V první části diplomové práce byly vyhledány dostupné zdroje dat s půdní tematikou. Byly vyhledány jak datové zdroje tuzemské, tak zahraniční. Datové sady byly co možná nejlépe nastudovány a popsány.

Pro druhou část diplomové práce byly nejprve převážně ze zahraničních akademických prací a odborných článků dostupných na webu nastudovány informace pro pochopení problematiky modelování distribuce půdních vlastností v prostoru. Dalším krokem bylo vytvoření importního nástroje, který data bodových odběrů uložil do vhodné struktury a formátu. Tento krok byl vytvořen v softwaru Python 2.7.5. Následně byla navržená struktura naplněna daty z terénního měření. Na základě bodových měření půdních vlastností byly následně interpolačními metodami vytvořeny rastrové výstupy pro jednotlivé transekty. Při tvorbě importního nástroje a interpolaci bodových odběrů byly využity oficiální příručky k softwaru Python a ArcGIS 10.3. Interpolací vzniklé rastrové povrchy byly následně zvizualizovány pomocí vhodných kartografických metod. Vedle mapových výstupů byly vytvořeny výstupy ve formě grafů. Na základě vytvořených výstupů byly ve finální části diplomové práce zformulovány závěry. Postup zpracování je zachycen ve vývojovém diagramu (Obrázek 8).

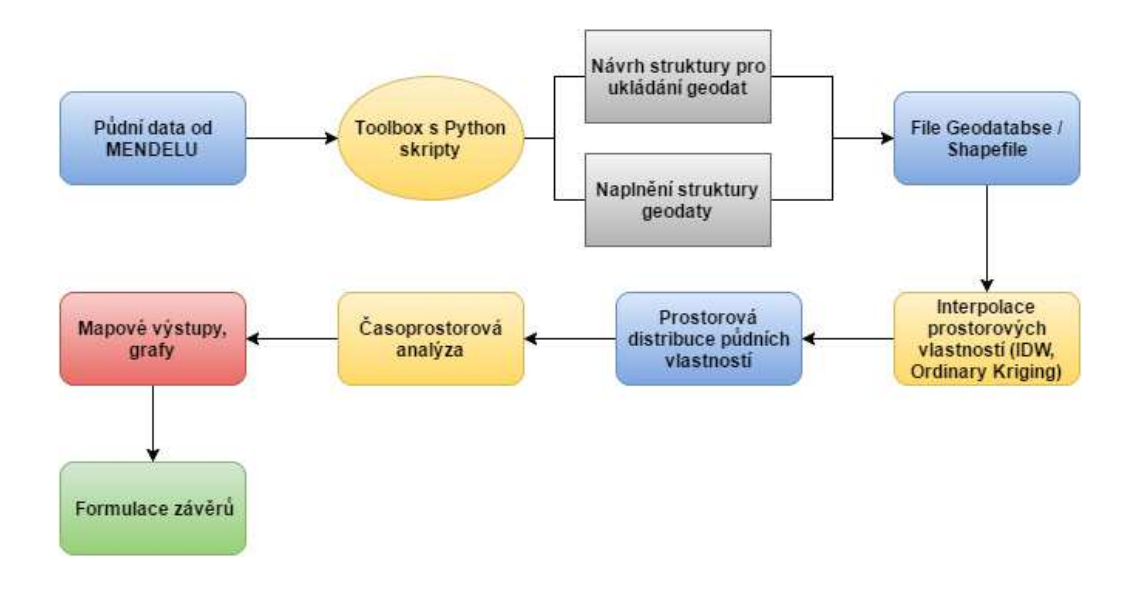

Obr. 8 Postup zpracování (zdroj: vlastní).

## 2.5Použité metody

#### 2.5.1 Tvorba a napln**ě**ní struktury pro uložení geodat

Nástroj pro uložení a import dat z bodových terénních odběrů byl vytvořen ve formě toolboxu obsahujícího sérii Python skriptů. Skripty byly napsány ve skriptovacím jazyce Python verze 2.7.5, který je softwarem ArcGIS nativně podporován. Konkrétně bylo použito prostředí PythonWin 2.7.5. Skripty využívají modulu Arcpy, který obsahuje potřebné nástroje k arcgisskriptingu. První ze série skriptů řeší vytvoření File geodatabase a v ní příslušné tabulky pro uložení půdních dat. Jednotlivým atributům jsou nadefinovány odpovídající datové typy. Pokud je File geodatabase a tabulka již dostupná, skript to pouze ověří. Druhý skript naměřená data z terénu ve formátu dbf nebo csv importuje do připravené struktury. Třetí skript z naplněné tabulky vytvoří vrstvu XY Event Layer, ze které je poté vygenerována bodová třída prvků – feature class.

#### 2.5.2 Interpola**č**ní metody

Podkladem pro tvorbu mapových výstupů bylo vytvoření rastrových výstupů distribuce půdních vlastností v prostoru. Distribuce byla z bodových měření počítána pomocí interpolačních metod IDW a Ordinary Kriging, které jsou dostupné v extenzi Geostatistical Analyst softwaru ArcGIS 10.3.

#### Inverse Distance Weighting

Interpolační metoda IDW uplatňuje základní geostatistický princip: jevy, které jsou v prostoru blíže k sobě, se více podobají než jevy, které jsou prostorově vzdálenější. Určení vah vstupních bodů je založeno na tomto principu. Základní koncept je použití inverzní vzdálenosti od určovaného bodu. Tato vzdálenost je dále upravovaná exponentem *p*. Z toho vyplývá, že váhy se řídí jediným prostorovým modelem - inverzní vzdáleností modifikovanou vhodnou mocninou podle následujícího vztahu:

$$
\lambda_i = \frac{\frac{1}{d_{i,0}^p}}{\sum_{i=1}^n \frac{1}{d_{i,0}^p}}
$$
(1)

kde *di,0* je vzdálenost mezi známým a určovaným bodem, *p* je parametr, který se volí roven 1, 2 nebo 3. Čím nižší je hodnota tohoto parametru, tím podobnější váhy jsou přiřazené měřeným bodům a výsledný odhad se blíží aritmetickému průměru. V případě, že *p* by se rovnalo nule, všechny váhy budou stejné bez ohledu na rozmístění měřených bodů a odhad bude rovný aritmetickému průměru. Čím vyšší je hodnota parametru, tím rozdílnější jsou váhy – vzdálenější body mají nižší váhu, bližší body vyšší. Nejčastěji používaný exponent je 2. Nedostatkem této metody je tvorba koncentrických izolinií (bull eyes) okolo vstupních bodů. Důvodem je silný vliv těchto bodů ve svém okolí, především při volbě vyšší hodnoty exponentu. (Křikavová, 2009).

#### Ordinary Kriging

Kriging je ve své podstatě velmi podobný metodě IDW. V případě IDW váhy závisí výlučně na vzdálenosti určovaných bodů od bodů daných. U Krigingu váhy mimo vzdálenosti závisí i na prostorovém uspořádání daných bodů v okolí určovaného bodu. K tomu slouží nastavení prostorové autokorelace. Prostorová autokorelace jevu se vyjadřuje semivariogramem. K výpočtu je nutné znát vzdálenosti všech párů daných bodů. Pro metodu Kriging musel být zaveden zvláštní systém výpočtů těchto vzdáleností nazývaný Binning, nebo také seskupování hodnot, aby se tak redukoval počet výpočtů nutných k určení semivariogramu pro každý určovaný bod. Řešení modelu metodou Kriging se skládá ze dvou základních kroků, z již zmíněného výpočtu empirického semivariogramu a vytvoření jeho modelu za účelem určení prostorové autokorelace a za druhé z vlastní interpolace hodnot. Dané hodnoty jsou tak využity dvakrát. Nejprve k odhadu autokorelace a poté k určení vlastní predikce.

Typ metody Kriging se dá zvolit již na základě volby typu střední hodnoty. Doporučuje se využívat základního nastavení, tedy takzvaného Ordinary Kriging, které využívá neznámou určovanou konstantu trendu µ. Kriging je aproximující interpolační metodou. Výsledný model může přesahovat minimální a maximální hodnoty vstupních bodů. Snaží se tedy vystihnout model dané veličiny tak, že vychází z naměřených hodnot, ale zároveň se jich pevně nedrží, jako třeba při metodě Spline nebo IDW. Vztah pro odhad hodnoty *z* v bodě *p0* je dán následujícím vztahem:

$$
z(p_0) = \sum_{i=1}^{n} w_i z(p_i)
$$
 (2)

kde  $w_i$  jsou příslušné váhy. Vektor vah w =  $(w_1,...,w_n)$  pro příslušné body  $p_i$ , i = {1, 2,…, n} (Letko, 2013).

#### 2.5.3 Vizualizace

Pro vizualizaci prostorové distribuce půdních vlastností byly použity standartní kartografické metody – konkrétně byla použita metoda plošných znaků. Pro znázornění hodnoty půdní vlastnosti byla jako kartografický vyjadřovací prostředek zvolena barva,

přičemž čím vyšší hodnota půdní vlastnosti, tím intenzivnější barva byla použita. Pro všechny půdní vlastnosti byly vytvořeny a použity konvergentní barevné stupnice. Na jejich tvorbu byla použita aplikace ColorBrewer 2.0. V práci byly použity intervalové stupnice se stejnou velikostí intervalu. Pro danou půdní vlastnost byla na všech transektech v celém vegetačním období použita vždy stejná stupnice, a to z důvodu následného tvoření časoprostorové analýzy a vzájemného porovnávání hodnot a distribuce půdní vlastnosti. Pro potřeby časoprostorové analýzy byly jednotlivé rastry uspořádány do formy časové řady. Kromě výstupů mapových byly vytvořeny i výstupy ve formě grafů.

## 3 SOU**Č**ASNÝ STAV **Ř**EŠENÉ PROBLEMATIKY

### 3.1 Geografické informa**č**ní systémy

Podle Rapanta (2006) je pojem geografický informační systém (GIS) běžně používán pro označení počítačových systémů orientovaných na zpracování, analýzu a prezentování geodat. GIS zásadně oddělují funkce ukládání a jejich vizualizaci, a navíc přidávají další možnosti, jako jsou například prostorové analýzy nad geodaty. Stejná geodata pak mohou být snadno aktualizována, analyzována a prezentována různými způsoby a lze tak uspokojit odlišné požadavky uživatelů při mnohem menší potřebě kompromisů.

Podrobnější výklad GIS definuje jako funkční celek vytvořený integrací technických, programových prostředků, geodat, pracovních postupů, obsluhy, uživatelů a organizačního kontextu, zaměřený na sběr, ukládání, správu, analýzu, syntézu a prezentaci geodat pro potřeby popisu, analýzy, modelování a simulace okolního světa s cílem získat nové informace potřebné pro racionální správu a využívání tohoto světa. Geografické informační systémy nacházejí postupně uplatnění v nejrůznějších oblastech lidské činnosti (Rapant, 2006).

### 3.2Prostorová prom**ě**nlivost p**ů**dních vlastností a GIS

 Stanovování prostorové proměnlivosti půdních vlastností se v posledních letech dostává ve vědních oborech značné pozornosti. Půdní vlastnosti a jejich prostorové uspořádání jsou zkoumány v souvislosti s ekologickými tématy, při tvorbě hypotéz zabývajících se zkoumáním vlivu vnějších faktorů na půdotvorné procesy a v neposlední řadě také při tvorbě mapových výstupů s půdní tematikou.

Obecně lze říci, že dat s půdní tematikou je nedostatek, a navíc z dostupných dat je pouze zlomek použitelný pro požadovaná modelování a analýzy v konkrétních prostorových měřítcích. Nedostatek vhodných dat je jeden z nejzásadnějších problémů při vývoji modelů zabývajících se půdní tematikou. Řešení, jak tento problém eliminovat, nabízí prostorové interpolační techniky, které se v analýzách a modelování půdních vlastností často uplatňují. Z půdních vlastností byla jejich celá řada předmětem modelování: půdní hloubka, typ, přítomnost půdních horizontů, barva, textura, pH, salinita, chemické složení, kationová výměnná kapacita, podíl humusu, podíl uhlíku, dusíku, fosforu a dalších prvků (Begueria a kol. 2013).

Studie prostorového rozložení půdních vlastností jsou typicky založeny na známých hodnotách těchto vlastností na místech v terénu, kde byly tyto charakteristiky změřeny v rámci terénního průzkumu, a vztahu těchto hodnost s dalšími pomocnými veličinami. Pro odhadování hodnot půdních vlastností na místech, kde neproběhlo bodové měření, bylo vyvinuto více postupů. Ve většině případů se jedná o statistické nebo geostatistické metody a postupy. Standardní statistické postupy zahrnují regresní funkce, aditivní modely, metodu splajnů, regresních stromů a neuronových sítí. Zmíněné metody jsou vhodné především k zjišťování vztahů mezi jednotlivými půdními vlastnostmi a dalšími ekologickými faktory, k testování hypotéz o procesech vzniku půd a k tvorbě map půdních vlastností.

Naopak geostatistické techniky využívají korelačních vlastností prostorových proměnných. Jsou vhodné speciálně pro prostorovou predikci a interpolaci a byly vyvinuty primárně pro geovědní obory. Geostatistické metody byly aplikovány na data půdních vlastností už od v šedesátých letech 19. stol. a od roku 1980 se díky popularitě používání krigingu staly ještě více využívanými (Begueria a kol. 2013).

Statistické i geostatistické přístupy poskytují veskrze dobré výsledky. Pro výpočet prostorových proměnných pouze někteří autoři pouze varují před používáním příliš jednoduchých postupů, jako jsou lineární regrese a jednoduchý kriging, protože uvedené postupy nedokáží plně zohlednit komplexitu obsaženou v prostorových proměnných. Toto bylo podnětem k vývoji nových metod, které čerpají jak z regresních funkcí, tak z geostatistických postupů. Příklady takovýchto postupů jsou: kriging s driftem, univerzální a regresní kriging, regrese následovaná použitím krigingu na residua a další. Takovéto techniky umožňují integrování všech informací získaných o závislé proměnné terénním průzkumem i informací obsažených v pomocných nezávislých proměnných. V praxi je volba statistického modelu velmi často závislá na personálních faktorech, dostupném softwaru a na metodách použitých v předešlém výzkumu (Begueria a kol. 2013).

## 3.3 Aplikace GIS pro distribuci p**ů**dních vlastností

Lilburne a kol. (1998) se ve své práci *GIS-driven Models of Soil Properties in the High Country of the South Island* zabývali určováním obsahu organického uhlíku ve vrchních horizontech půd v lokalitě Benmore Range o výměře 26 000 ha na novozélandském Jižním ostrově. Použitý model kombinuje data ze 72 míst terénního měření a topografii lokality (sklon a nadmořskou výšku). K určení obsahu organického uhlíku v místech, kde neproběhlo bodové měření, byla použita lineární interpolace. Výsledný povrch byl vygenerován jako TIN. Podobným způsobem mohou být modelovány i další půdní vlastnosti jako pH, retence fosforu a jiné.

Corstanje a kol. (2006) se v práci *Assessment of the Spatial Distribution of Soil Properties in a Northern Everglades Marsh* zaměřili na prostorové rozložení půdních vlastností v oblasti severních Everglades. Konkrétně bylo předmětem studie území o rozloze 55900 ha. Půdní vlastnosti byly v terénu změřeny na 131 lokalitách. Z vlastností byly měřeny následující: objemová hmotnost, celkový uhlík, dusík, fosfor, vápník, železo, hořčík a hliník. Následně byly naměřené hodnoty vzorků interpolovány pomocí geostatistické metody ordinary kriging a byly vytvořeny mapové výstupy jednotlivých půdních vlastností.

Taalab a kol. (2012) se v práci *Modelling soil bulk density at the landscape scale and its contributions to C stock uncertainty* zabývali modelováním objemové hmotnosti půdy. Na základě hodnot získaných z modelu byli schopni přesněji stanovit hodnotu uhlíku ve vrchním půdním horizontu. Předmětem studie bylo území v části English Midlands o výměře 18150 ha. Pro modelování byly použity i další topografické a ekologické faktory: výška, sklon, STI, SWI, křivosti, landuse, atm. srážky, geologie podloží a další. Pro výpočet objemové hmotnosti byly použity dva algoritmy: náhodného lesu a neuronové sítě.

Beguería a kol. (2013) v práci *Modeling the spatial distribution of soil properties by Generalized Least Squares regression: Towards a general theory of spatial variates* modelovali osm půdních vlastností na území v povodí řeky Arnás v centrální části Pyrenejí. Území mělo rozlohu 2,84 km2. Modelovány byly následující půdní vlastnosti: podíl jílu, objemová hmotnost, pH, retenční kapacita vody, obsah organického uhlíku, obsah dusíku, kationová výměnná kapacita a obsah uhličitanů v půdě. Data byla posbírána na 74 místech v lokalitě, přičemž vzdálenost jednotlivých míst od sebe byla alespoň 100 m. Pro interpolaci byla použita metoda regresního krigingu. Jako nezávislé proměnné byly použity topografické faktory výška, sklon, orientace a TWI.

Gutiérrez a kol. (2011) v práci *Modeling soil properties at a regional scale using GIS and Multivariate Adaptive Regression Splines* modeloval půdní vlastnosti na španělském území Extremadura. Rozloha lokality byla 41633 km2. Modelovanými vlastnostmi byly podíl jílu, podíl hlíny, podíl písku, objemová hmotnost a obsah organického uhlíku. Jako nezávislé proměnné bylo použito 17 topografických a klimatických faktorů. Pro prostorovou analýzu půdních vlastností byla použita metoda MARS. Výsledky byly testovány metodami RMSE, GCV a regresní analýzou.

V práci *Prediction of soil content using near-infrared spectroscopy* (He a Song, 2006) použili metody DPZ pro stanovování půdních vlastností. V práci byla použita metoda blízké infračervené spektroskopie pro odhadování pH, množství dusíku, fosforu, draslíku a obsahu organického materiálu. Studie byla provedena na území Hangzhou. Současně byly provedeny i terénní odběry, jejichž hodnoty byly následně interpolovány metodou splajnů. Ve finále bylo provedeno porovnání výsledků interpolace a spektrometrie.

Wills, (2005) se v disertační práci *The spatial distribution of soil properties and prediction of soil organic carbon in Hayden Prairie and an adjacent agricultural field* zabývala prostorovým rozložením půdních vlastností a následnou predikcí organického půdního uhlíku v lokalitě Hayden Prairie v Iowě. Na základě získaných vzorků z terénního průzkumu lokality bylo pomocí krigingu zpracováno rozložení půdních vlastností v prostoru. Předmětem studie bylo pH, podíl hlíny, jílu a písku a objemová hmotnost. Současně byly vytvořeny i topografické faktory, na jejichž základě probíhala interpolace. Predikce organického půdního uhlíku byla provedena pomocí krigingu a kokrigingu.

Sangchyoswat a Yost (2002) v práci *Predicting Soil Properties from Landscape Attributes with a Geographic Information System* zkoumali vztahy topografických, klimatických a ekologických faktorů derivovaných z dat DPZ a vybraných půdních vlastností: pH, půdní dusík, fosfor, výměnný hliník, organický půdní uhlík, retenční kapacita vody, objemová hmotnost, podíl hlíny, písku, jílu a kationová výměnná kapacita. Zájmovou oblastí bylo povodí řeky Wat Chan v severním Thajsku. Na vybraných místech byly půdní vlastnosti změřeny terénním průzkumem, ve zbytku území byly stanoveny interpolačními metodami. Faktory nadmořské výšky, sklonu, profilové a planární křivosti, CTI, landuse a srážek byly použity k výpočtu korelací s půdními vlastnostmi jako nezávislé proměnné. Regresní analýza byla použita pro tvorbu interpolovaných povrchů a mapových výstupů.

Peng a kol. (2013) se v práci *Spatial Distribution of Soil Organic Carbon and Total Nitrogen Based on GIS and Geostatistics in a Small Watershed in a Hilly Area of Northern China* zabýval analyzováním množství organického půdního uhlíku a celkového půdního dusíku v povodí říčky Matiyu v provincii Shandong v Číně s rozlohou zájmového území 4,2 km2. V území bylo odebráno 97 půdních vzorků, kde byl stanoven organický půdní uhlík a celkový půdní dusík. Jako nezávislé proměnné pro interpolaci hodnot byly použity následující faktory: nadmořská výška, sklon, orientace, CTI, SPI, STI a NDVI. Jako interpolační metody byly použity regresní kriging a ordinary kriging.

Bodlák (2012) se ve své disertační práci *Dynamika půdního uhlíku a vybraných půdních charakteristik v subpovodích modelového území Stropnice* věnoval sledování změny v půdní organické hmotě na modelových dílčích povodích zájmového území Stropnicka. Dalším cílem práce bylo stanovit změny kationtové výměnné kapacity a dostupných bazických kationtů v závislosti na půdní organické hmotě a na jejich základě stanovit změny v chemizmu půd. Stanoveno bylo také půdní pH. Celkem bylo v terénu odebráno 131 půdních vzorků. Během práce se pracovalo pouze s hodnotami z bodových měření a nebyla použita žádná interpolační metoda. Výsledky jsou pouze v tabelární formě.

Práce *Hodnocení časových změn půdních vlastností na podkladě datových souborů výběrových a speciálních sond Komplexního průzkumu půd České a Slovenské republiky* (Holubík a kol., 2013) hodnotí numerické výstupy datových souborů výběrových a speciálních sond a to pouze z Terénního průzkumu půd KPP. Bylo provedeno zhodnocení vlivu odvodnění na půdní charakteristiky acidifikace, pufrační schopnosti půdy a vlastnosti sorpčního komplexu. Výsledky prostorové interpolace změny pH na území 40 let po odvodnění krajiny byly hodnoceny pomocí geostatistických metod v gridu 10m. Vyhodnocení prostorové struktury dat bylo provedeno na základě semivariogramů v programu GS+ 9 (Gamma Design SoftwareK intepolaci byla použita metoda Inverse Distance Weighting, která odvozuje odhad proměnné v bodě pomocí lineární kombinace vstupních hodnot. Nakonec byly vytvořeny srovnávací mapové výstupy zájmového území před a po odvodnění.

## 3.4 M**ěř**ené p**ů**dní charakteristiky

### 3.4.1 Organická p**ů**dní hmota, oxidovatelný p**ů**dní uhlík

Pod pojmem půdní organická hmota či oxidovatelný půdní uhlík (Cox) se rozumí soubor všech odumřelých organických látek rostlinného a živočišného původu v různém stupni rozkladu, s minerálním podílem smíšených či nesmíšených. Původní, výchozí organická hmota (humusotvorný materiál) podléhá přeměnám (mineralizace, humifikace, ulmifikace) a část z ní přechází v sekundárně nově vytvořené vlastní humusové látky. Během procesu humifikace dochází k rozkladu a následné syntéze (polymeraci) organického materiálu za vzniku humusových látek (humusu). Tyto látky mají koloidní charakter a liší se od sebe barvou, stabilitou, stupněm kondenzace a polymerace, kyselostí, rozpustností a pohyblivostí (Výzkumný ústav meliorací a ochrany půdy, 2015).

Kvůli heterogennímu charakteru organické půdní hmoty se při měření a stanovování jejího množství měří obsah uhlíku v této organické sloučenině, neboť uhlík je vždy její základní stavební složkou. Všeobecně používaným standardem jsou pro stanovení obsahu půdního uhlíku dnes oxidační metody. Z nich nejjednodušší metodou je stanovení obsahu uhlíku na tzv. mokré cestě, tj. oxidaci vzorku chromsírovou směsí (dvojchromanem draselným a kyselinou sírovou) a následnou titrací. Tato metodika je velmi rychlá a plně proveditelná i v laboratoři bez speciálního přístrojového vybavení, což vynikne ve srovnání s vysoce citlivými metodikami stanovení obsahu oxidovatelného uhlíku, prováděnými ve specializovaných laboratořích, v nichž je v současné době standardně zaváděno použití přístrojů LECO, kterých se při vysoké přesnosti užívá pro stanovení uhlíku, dusíku a síry v celé řadě organických sloučenin. Principem těchto přístrojů je spalování analyzovaných vzorků kyslíkem, převod daných prvků do jejich plynných oxidovaných forem a jejich následné stanovení infračervenou (pro uhlík a síru) a tepelně-vodivostní (pro dusík) detekcí (Rejšek orig.).

### 3.4.2 Pom**ě**r humínových kyselin (HK) k fulvokyselinám (FK)

 Tento poměr je kvalitativním parametrem humusových látek v půdě. Humusové látky jsou na základě své rozpustnosti v alkáliích a kyselinách usančně děleny na fulvokyseliny (vždy rozpustné), humínové kyseliny (rozpustné jen v alkáliích) a humíny (vždy nerozpustné). Humínové kyseliny a fulvokyseliny společně se svými deriváty (fulváty a humáty) a jílovými minerály vytváří za výrazného ovlivnění hodnotami půdní reakce koloidní prostředí, v němž se odehrávají klíčové děje mnoha půdních procesů.

Humus obecně můžeme považovat za skupinu organických polymerů a polykondenzátů (složitých organických makromolekul) s proměnnými vnějšími rozměry (vlivem svinování a natahování polymerních řetězců a spojování polypeptidů při stupňovitém vzniku kondenzátu), s vysokým vnitřním aktivním povrchem (vlivem jejich spirální struktury) a s převažujícím negativním nábojem a tím pádem i se silnou tendencí vytvářet komplexy s půdními kationy.

Klíčovým místem dané metodiky je vymezení proměnné Q, kterou Welte (1956) označuje "Farbquotient". Jeho hodnota je dána poměrem absorbance filtrátu při 465 nm k absorbanci při 665 nm a je označena jako kvocient absorbance humusových látek (Q4/6). Obě předkládané metodiky na sebe přímo navazují, což je z hlediska jejich rutinního užívání velmi výhodné.

Je třeba vycházet z toho, že vazbami volných humusových látek s jílovou frakcí látek minerálních vzniká jedna z vůbec nejdůležitějších složek garantujících produkci lesního stanoviště a tím je organominerální humusojílovitý komplex. Všechny jeho složky si přitom permanentně udržují koloidní aktivitu, podmiňující jejich hydratační a sorpční působení v půdním profilu. Významnost HL vázaných je pak ještě kontrastnější v případě, kdy si reálně představíme jejich absenci: zde totiž musíme počítat s převahou volných, nedosycených humusových kyselin, které musí časem zákonitě ztrácet své koloidní vlastnosti.

Pro většinu lesních půd ČR lze očekávat hodnotu A465 v rozmezí 1,5–3,0 a hodnotu A665 v rozmezí 0,2–0,8. Jejich vzájemný poměr (tj. hodnota Q4/6) tak obecně neklesá pod hodnotu 4. To ovšem neplatí pro skupinu půd molických, která však celkově představuje méně než 1 % plochy LPF ČR (Rejšek orig.).

#### 3.4.3 Maximální kapilární vodní kapacita

Maximální kapilární vodní kapacita (MKVK) představuje procentické vyjádření množství vody, které je neporušený půdní vzorek schopen pojmout kapilárními silami v procesu vzlínání a toto množství vody udržet během odsávání. Cílem odsáváním je zaručit, že vázaná voda není vodou nekapilární. Hodnota MKVK umožňuje kvantifikovat půdní jímavost, představovanou plným nasycením všech kapilárních pórů vodou. Zároveň tedy představuje objem kapilárních pórů. Zasakovací rychlost je podmíněna jak půdními vlastnostmi jednotlivých horizontů, tak i obsahem vody; tyto parametry se pak projevují hodnotou hydraulické vodivosti dané půdy. V této souvislosti se poměr kapilárních k nekapilárním pórům jeví jako velmi důležitý. U kapilárních pórů se přitom prosakující voda v principu nemůže pohybovat pouze v důsledku své hmotnosti, ale musí se zde nutně projevit také tlakové parametry vlastního vodního sloupce, překonávající parametry kapilárních, vodu zadržujících sil.

Je-li možno považovat hodnotu MKVK za hodnotu přímo vyjadřující efektivní objem kapilárních pórů, pak se její vypovídací schopnost ještě zvýší v kombinaci s hodnotou pórovitosti daného horizontu. Z hlediska lesního hospodářství a jeho vazby na ekotony to konkrétně znamená, že MKK představuje nejvyšší vlhkost, kterou ještě lesní půda může disponovat bez toho, že by v daném horizontu studovaného půdního profilu došlo k převlhčení. V lesních půdách je hodnota MKVK velmi proměnlivá; většinou kolísá v rozmezí 20–45 %, resp. 30–40%.

Obecně platí, že u půd zrnitostně těžkých, u půd se slitou půdní strukturou, u slehlých půd s vazkou konzistencí a u půd s vysokým obsahem humusu je MKVK nepoměrně vyšší než u půd písčitých, půd s prašnou konzistencí nebo půd s hrubě drobtovitou strukturou a následným vysokým podílem nekapilárních pórů. V případě maximální kapilární vodní kapacity neplatí, že čím je její procentická hodnota vyšší, tím je i vyšší bonita půdy (jakožto vyjádření stupně úrodnosti z hlediska naplnění produkčních funkcí lesa). Naopak extrémní hodnoty (tj. i extrémně vysoké) MKVK jsou jedním z ukazatelů nelesních i lesních půd nejnižších bonitních stupňů.

Lesní půdy s nízkou hodnotou MKVK jsou charakteristické nízkou fyziologickou hloubkou, nízkou intenzitou humifikace, retardací činnosti půdní bioty a náchylností k zamokřování. Lesní půdy s vysokou hodnotou MKVK jsou naopak typické především nízkou vododržností a vysýchavostí. MKVK podmiňuje stanovištně klíčové charakteristiky (Rejšek orig.).

#### 3.4.4 Minimální vzdušná kapacita

Vzdušný půdní režim je v přímé spojitosti s půdním režimem vodním, přičemž oba tyto režimy jako celek výrazně ovlivňují jak režim teplotní, tak i režim tepelný. Minimální vzdušná kapacita (AMKK) je hodnotou lesnicky i "ekotonově" obdobně důležitou jako MKK: příčinou je skutečnost, že tak jako MKK informuje o přesném procentickém podílu půdních pórů schopných dlouhodobě držet jímané množství vody, tak AMKK naopak informuje o množství vzduchu v půdě v tomtéž okamžiku, tj. za situace, kdy jsou všechny kapilární póry naplněny vodou. Lze tedy konstatovat, že AMKK udává, jaký je v dané lesní půdě podíl těch pórů, které nejsou schopny dlouhodobě vázat srážkovou vodu, čili jaká je teoretická provzdušněnost půdy v okamžiku, kdy je půdy nasycena vodou až po mez MKK.

AMKK se stanovuje výpočtem z předchozích zjištěných hodnot ostatních fyzikálních vlastností půdy. Hodnota AMKK, hodnota okamžité provzdušněnosti jsou spolu s hodnotami MKK a objemové vlhkosti jedněmi z mimořádně důležitých parametrů produkční schopnosti daného stanoviště; jejich zařazování do komplexních pedologických šetření v lesních porostech je tudíž lesnicky velmi žádoucí.

Již z vymezení AMKK jako vlastnosti musí platit v lesních půdách obrácené pravidlo než je tomu u MKK. Čím je půda zrnitostně těžší, tím je minimální vzdušná kapacita nižší a to často až na hranici 15 %. V půdách písčitých, v půdách s hrubě drobtovitou strukturou či v souboru horizontů nadložního humusu naopak MKK dosahuje i 45 %. Minimální vzdušná kapacita klesá jak se zvyšující se hloubkou půdního profilu, tak se zvýšenou mírou poškození lesní půdy pojezdem těžké lesnické mechanizace (Rejšek orig.).

#### 3.4.5 P**ů**dní reakce aktivní a p**ů**dní reakce potenciální

Půdní reakce je základní fyzikálně-chemická vlastnost lesních půd. Je dána poměrem mezi koncentrací hydroxoniových a hydroxylových ionů v půdní suspenzi. Tento poměr je vyjádřený vodíkovým exponentem, hodnotou pH.

Její přímý vliv na ekotony a jejich nelesní a lesní porosty spočívá především v jejím zásadním ovlivnění biochemických půdních procesů a procesů příjmu živin jednotlivými autotrofními organismy. Význam reakce lesních půd je možno spatřovat především ve skutečnosti, že aktuální odběr přijímaných forem živin je vázán na aktuálně probíhající biochemické reakce, katalyzované v prostředí většinou specifických koncentrací vodíkových ionů. Zde se výrazně projevuje jak fenomén vysoké proměnlivosti hodnot půdní reakce ve vertikálním směru (v rámci jednoho pedonu), tak i skutečnost, že nadložní humus lesních stanovišť různých dřevinných skladeb vykazuje již ze své primární podstaty zcela různou hodnotu půdní reakce. Stanovení půdní reakce je jedním z vůbec nejpoužívanějších a nejstandardnějších pedologických stanovení.

V nelesních i lesních půdách České republiky se v půdním profilu v drtivé většině případů setkáváme s převahou volných radikálů, což ústí do různě vysoké míry půdní acidity. Ta je sama o sobě vlastností s vysokou dynamikou - a to dynamikou nejen sezónní, nýbrž i denní. Důvodem k vysoké časové heterogenitě půdní reakce je v první řadě především intenzivní biochemická aktivita povrchových horizontů lesních půd, probíhající na pozadí komplexního vlivu půdních fyzikálních, fyzikálně-chemických a chemických vlastností, zde výrazně ovlivněných půdotvorným substrátem s konkrétními obsahy bazicky působících kationů. Z metodologického hlediska je zapotřebí vycházet z toho, že rozeznáváme tři základní formy půdní reakce:

- půdní reakce aktivní (pH/H2O),
- půdní reakce potenciální hydrolytická (Ha; mmol H+.100 g půdy),
- půdní reakce potenciální výměnná (pH/KCl).

Obecně platí, že na většině lesních půd LPF ČR je v důsledku uměle zvýšeného stavu vodíkových ionů do té doby vázaných na sorpčním komplexu půdní reakce potenciální výměnná přibližně o 0,5 pH nižší (jt. charakterizující vyšší aciditu) než hodnota půdní reakce aktivní. Nejde jen o to, o kolik bude nižší - to závisí na koncentraci použitého chloridu a teprve poté na stupni nasycenosti sorpčního komplexu a uvolnění jím do té doby vázaných ionů H+ a Al3+. Důležité je též to, zda v pedonu nebude takové množství CaCO<sub>3</sub>, že při inkubaci s použitým chloridem dojde k tvorbě CaCl<sub>2</sub>, při spotřebování celého množství účinné složky extraktantu. V tom případě k vytěsňování do té doby na volných místech sorpčního komplexů vázaných kyselých kationů vůbec nedojde.

V případě přítomnosti silných kyselin v pedonu daného lesního stanoviště je situace ještě kontrastnější: primárně zde nedochází k výměnám na sorpčním komplexu, ale k reakci vodíkových ionů těchto kyselin s dodaným chloridem. Výsledná hodnota půdní reakce pak závisí na zbytkovém množství vodíkových ionů po proběhlé reakci s chloridem, čili při srovnání zjistíme, že hodnota pH/H2O může výt dokonce nižší než hodnota pH/KCl. Tento případ je velmi ojedinělý a dochází k němu pouze v případě velmi nízké hodnoty pH/H2O (Rejšek orig.).

.

## 4 VLASTNÍ **Ř**EŠENÍ

V následující kapitole byly postupně popsány krok nutné ke splnění cílů stanovených v zadání diplomové práce. Kroky byly seřazeny v chronologickém sledu, tak jak byly prováděny při tvorbě práce. V jednotlivých podkapitolách byla popsána rešerše dostupných dat s půdní tematikou, tvorba nástroje pro import a uložení půdních dat, příprava geodat pro interpolaci, interpolace bodových půdních měření a vizualizace.

## 4.1 Rešerše dostupných dat s p**ů**dní tematikou

V rámci diplomové práce byla provedena rešerše dostupných pedologických dat, které je možné využít pro geoinformatické aplikace. Předmětem zájmu byly datové sady tuzemské, tak datové sady zahraniční. Každá datová sada byla popsána pomocí následujících parametrů a atributů: název datasetu, popis, datový formát, souřadnicový systém, struktura datasetu, atributy, klíč k interpretaci, klasifikace, prostorový rozsah, měřítko, garant, legislativní opora, dostupnost, rok vzniku, mechanismus vzniku, datum aktualizace a homepage. Výstupem je tabulka popisující datasety. Tabulka je dostupná na přiloženém DVD.

## 4.2 Tvorba nástroje pro import a uložení geodat

Pro tvorbu importního nástroje byl použit objektově orientovaný skriptovací jazyk Python. Konkrétně byla použita jeho verze 2.7.5. Skripty byly vytvářeny v grafickém rozhraní PythonWin 2.7.5. Při vytváření skriptů byly převážně využívány nástroje z modulu Arcpy. Tvorba importního nástroje byla rozložena do tří dílčích skriptů. Každý ze skriptů byl integrován do ArcGIS toolboxu, ze kterého je možné příslušný skript zavolat. Kompletní programový kód skriptů je dostupný na DVD.

## 4.2.1 Skript pro tvorbu File geodatabase a p**ř**íslušné tabulky

První ze série skriptů nejprve kontroluje, jestli už existuje patřičná File geodatabase, ve které by mohla být uložena data bodových měření. Pokud existuje, přejde skript ke kontrole existence tabulky, do které by byla půdní data naimportována. V úvodní části skriptu byly nadefinovány lokální proměnné (Obrázek 9) a funkcí *arcpy.env.workspace* nastaveno pracovní prostředí (požadovaný adresář). Kontrola existence File geodatabse a tabulky byla vyřešena vložením logické podmínky *if/else*. Pokud File geodatabase nebo v ní obsažená tabulka chybí, je pomocí funkcí *arcpy.CreateFileGDB\_management* a *arcpy.CreateTable\_management* vytvořena. Jednotlivé sloupce (atributy) tabulky byly nadefinovány pomocí cyklu *for* a funkce *arcpy.AddField\_management*. Proces kontroly a tvorby objektů je zachycen na Obrázku 10. Názvy a datové typy sloupců byly nadeklarovány při definici proměnných v úvodu skriptu. Pro jejich definici byla použita n-tice v pythonovské syntaxi zvaná *tuple* (Obrázek 9). Byly použity následující datové typy:

- *long* celé číslo neomezené velikosti, pro sloupec transekt (číslo transektu), bod (číslo bodu na transektu) a hloubka (hloubka odběru v cm),
- *double* desetinné číslo s plovoucí desetinnou čárkou pro atributy Xcoord, Ycoord (souřadnice odběrných míst) a atributy parametr A, B, C (pro hodnoty půdních vlastností),
- *date* datumový datový typ pro časové určení odběru (atribut datum),

• *text* – textový datový typ pro atribut poznámka.

 Skript byl doplněn o vypisování uživatelských informačních hlášek. Ty jsou vypisovány funkcí *arcpy.AddMessage*. Pro přehlednost byl skript doplněn komentáři, které následují za na řádcích uvozených symbolem hashtag.

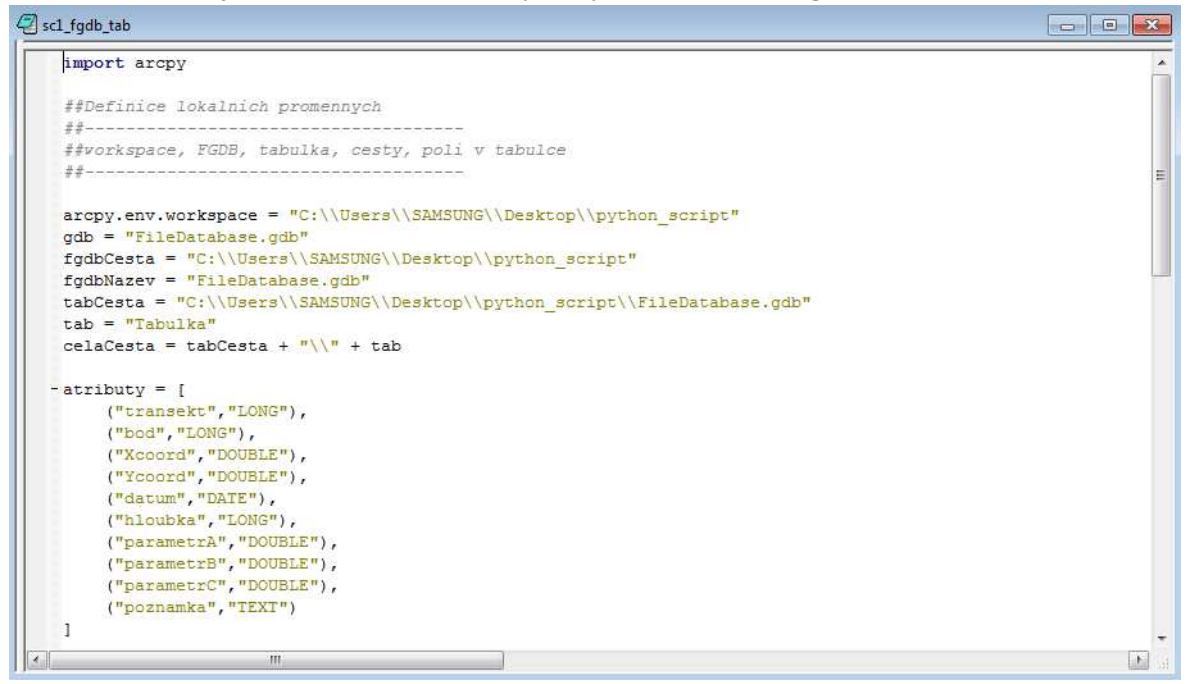

Obr. 9 Definice lokální proměnných a atributových polí (zdroj: vlastní).

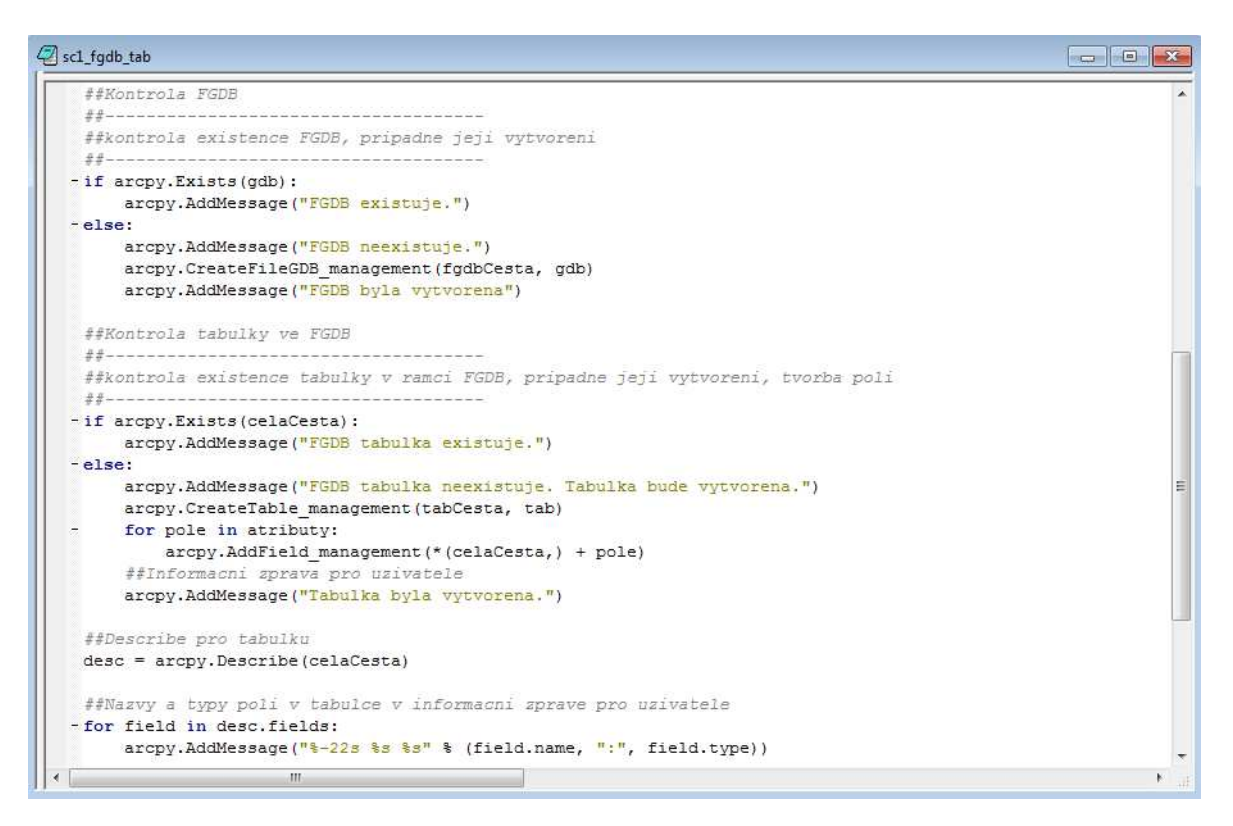

Obr. 10 Tvorba File geodatabase a tabulky v ní obsažené (zdroj: vlastní).

## 4.2.2 Skript pro import p**ů**dních dat

Druhý skript (Obrázek 11) slouží pro samotný import půdních dat do tabulky, nadefinované skriptem předchozím. Po naimportování *Arcpy* modulu a po nadefinování lokálních proměnných byly použity funkce *arcpy.ListFiles* pro vytvoření seznamu dbf a csv souborů s půdními daty. Všechny csv a dbf souboru byly uloženy do proměnných *csvList* a *dbfList*. Následně byly funkcí *arcpy.Append\_management* datové záznamy ze vstupních csv/dbf souborů naimportovány do tabulky File geodatabase vytvořené předchozím skriptem. Funkce *arcpy.Append\_management* zde může být použita jak pro prvotní import do prázdné tabulky, tak pro přidání dalších záznamů k již už existující tabulce. Skript byl ukončen informační hláškou pro uživatele o provedené akci a doplněn komentáři k jednotlivým krokům.

```
Sc2_csv_dbf_import
 import arcpy
 ##Definovani lokalnich promennych
 arcpy.env.workspace = "C:\\Users\\SAMSUNG\\Desktop\\python script\\vstupy"
 geodatabaze = "C:\\Users\\SAMSUNG\\Desktop\\python script\\FileDatabase.gdb"
 tabulka = geodatabaze + "\\" + "Tabulka"
 ##Tvorba seznamu vstupnich csv a dbf souboru
 \texttt{csvList = acopy.ListFiles} \left( \texttt{""}, \texttt{csv"} \right)arcpy.Append management (csvList, tabulka, "TEST")
 dbfList = \text{arcpy.ListFiles} ("*.dbf")
 arcpy.Append_management(dbfList, tabulka, "TEST")
 ##Informacni zprava pro uzivatele
-arcpy.AddMessage("Zaznamy z csv a dbf souboru byly ulozeny do FGDB tabulky.")
```
Obr. 11 Skript pro import půdních dat (zdroj: vlastní).

## 4.2.3 Skript pro tvorbu bodové t**ř**ídy prvk**ů**

Třetí ze série pythonovských skriptů pracuje s obsahem tabulky, která byla naplněna skriptem předchozím. Z tabelárních dat byl nejprve pomocí funkce *arcpy.MakeXYEventLayer\_management* vytvořen XY Event layer. Při tvorbě této vrstvy bylo nutné parametry specifikovat atribut obsahující souřadnici X a souřadnici X, pomocí EPSG kódu specifikovat, v jakém souřadnicovém systému jsou prostorové souřadnice vedené. Souřadnicový systém byl nastaven funkcí *arcpy.SpatialReference*  a EPSG kódem 102067 pro souřadnicový systém S-JTSK. Pro zjednodušení a přehlednost práce byly tyto parametry nadefinovány hned v úvodu skriptu v definici lokálních proměnných (Obrázek 12). Při používání funkce *arcpy.MakeXYEventLayer\_management* na ně bylo odkazováno názvy proměnných. Modul Arcpy nedokáže z dočasné XY Event layer vrstvy vytvořit přímo bodovou třídu prvků. Nejprve bylo nutné přeuložit vrstvu do XY layer vrstvy. K tomu byla použita funkce *arcpy.SaveToLayerFile\_management*, která z vrstvy dočasné vytvořila Layer vrstvu, která mohla být následně pomocí funkce *arcpy.FeatureClassToFeatureClass\_conversion* uložena jako Feature class bodová třída prvků. Bodová třída prvků byla umístěna do File geodatabase vytvořené v prvním pythonovském skriptu. Skript byl ukončen vypsáním informační hlášky o proběhlém procesu. Jednotlivé kroky byly popsány zakomentovaných řádcích kódu. Funkce *arcpy.env.overwriteOutput* nastavená na hodnotu TRUE zajišťuje, že je možné tento skript opakovat. Při opětovném spuštění skriptu dojde k přepsání dat vytvořených

předchozími běhy skriptu. Skript je zobrazen na Obrázku 13. Na závěr byly všechny tři vytvořené skripty integrovány do Toolboxu, který je dostupný z prostředí softwaru ArcGIS.

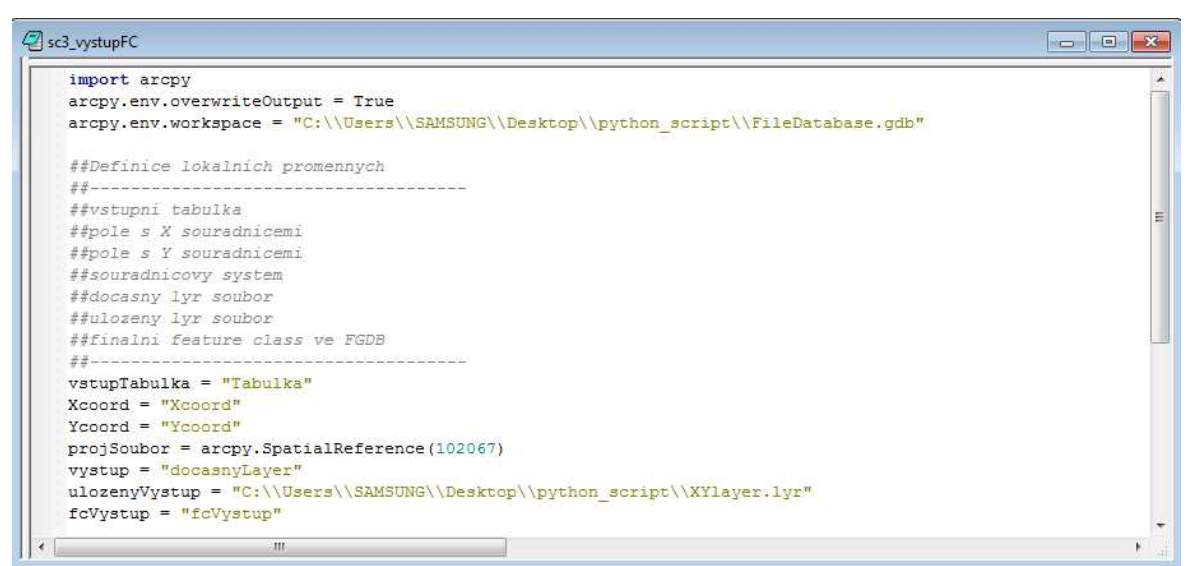

Obr. 12 Definice cest a lokálních proměnných (zdroj: vlastní).

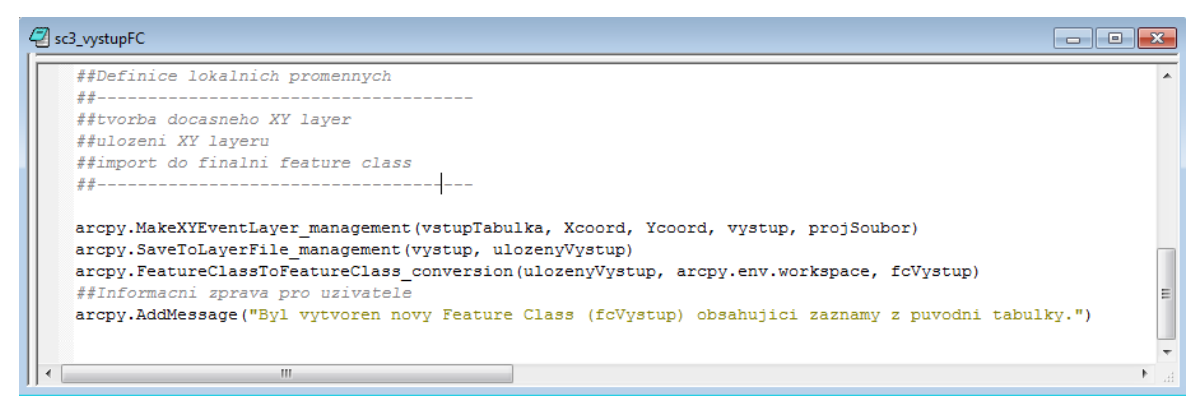

Obr. 13 Postupná tvorba výstupní bodové třídy prvků (zdroj: vlastní).

## 4.3P**ř**íprava geodat pro interpolaci

Před přistoupením k samotné prostorové interpolaci bylo nutné vstupní pedologická data nejprve upravit do podoby vyhovující následné interpolaci. Původní vstupní pedologická data byla pomocí příkazů data managementu a atributového výběru upravena do File geodatabase obsahující šest bodových tříd prvků, feature class. Každá třída prvků (Obrázek 14) reprezentovala půdní vlastnost určenou k pozdější interpolaci a obsahovala hodnoty měsíčních bodových měření pro všechny transekty. Hodnoty půdních vlastností byly uloženy ve sloupcích popsaných názvem půdní vlastnosti a časovým určením měsíce, ve kterém byly naměřeny. V atributu *vzorek* byl uložen textový řetězec odkazující na transekt, místo odběru a půdní horizont, kde byl bodový vzorek odebrán (kombinace 1 – L3 – A1 pro transekt číslo 1, odběrné místo L3 v lesní části transektu a půdní horizont A1. Bylo zkontrolováno, že je u všech feature class tříd nastaven shodný souřadnicový systém S-JTSK.

| Cox A1        |                           |                       |                        |           |          |           |          |          |          |          |
|---------------|---------------------------|-----------------------|------------------------|-----------|----------|-----------|----------|----------|----------|----------|
| OBJECTID 1*   | Shape *                   | <b>Vzorek</b>         | Cox bre                | Cox dub   | Cox kve  | Cox cer   | Cox cec  | Cox srp  | Cox zar  | Cox rij  |
|               | Point                     | $1 - E - A1$          | 3.703704               | 7.195767  | 4.708995 | 14.259259 | 5        | 3,544974 | 5,820106 | 4.338624 |
| 21            | Point                     | $1 - L3 - A1$         | 3,015873               | 13,095238 | 7,169312 | 10,185185 | 6,402116 | 8,333333 | 5.793651 | 5.132275 |
| 3             | Point                     | $1 - L5 - A1$         | 4,021164               | 12.936508 | 5.42328  | 10.31746  | 6,058201 | 7,645503 | 4.047619 | 4,57672  |
| 4             | Point                     | $1 - L2 - A1$         | 4.470899               | 7.301587  | 5.05291  | 11.375661 | 7.248677 | 4.470899 | 6.084656 | 3,968254 |
| 5             | Point                     | $1 - L4 - A1$         | 2.830688               | 8.068783  | 4.708995 | 12.857143 | 6,587302 | 6.137566 | 5.37037  | 4.285714 |
| 6             | Point                     | $1 - Z8 - A1$         | 0.899471               | 2.989418  | 4.603175 | 4.814815  | 3.174603 | 2.751323 | 4.365079 | 3.544974 |
|               | Point                     | $1 - Z$ 10 - A1       | 1,931217               | 1.798942  | 3,227513 | 3.439153  | 2.592593 | 3,730159 | 3,015873 | 2.645503 |
| 8             | Point                     | $1 - Z9 - A1$         | 2.380952               | 2.486772  | 3.941799 | 4.973545  | 2.857143 | 2.354497 | 3.201058 | 2,619048 |
| 9             | Point                     | $1 - Z$ 11 - A1       | 1.428571               | 1.613757  | 2.619048 | 2.777778  | 3.677249 | 2,698413 | 2,566138 | 2,460317 |
| 10            | Point                     | $1 - Z$ 12 - A1       | 1.322751               | 2.328042  | 4.470899 | 3.359788  | 3.280423 | 2.777778 | 2.645503 | 2,380952 |
| 11            | Point                     | $1 - L6 - A1$         | 2.751323               | 3,835979  | 5.846561 | 11.719577 | 5.661376 | 3.968254 | 5.846561 | 4.867725 |
| 12            | Point                     | $2a - L2 - A1$        | 6.058201               | 0.359788  | 2.275132 | 3.253968  | 14.52381 | 2.936508 | 3.015873 | 5.026455 |
|               | 13 Point                  | $2a$ , F., $\Delta$ 1 | 4550265                | 2.328042  | 3.518519 | 2.222222  | 3.730159 | 2 619048 | 2566138  | 4.73545  |
| $14 - 4$<br>0 | Ħ<br>$\ddot{\phantom{1}}$ |                       | (0 out of 55 Selected) |           |          |           |          |          |          |          |

Obr. 14 Bodová třída prvků Cox (zdroj: vlastní).

Dalším nutným krokem před přistoupením k interpolaci bylo vymazání vstupních dat s chybnými hodnotami. Byly vymazány záznamy, ve kterých se objevovaly nežádoucí a chybné záporné a nulové hodnoty. Vzhledem k následné interpolaci, byly třídy bodových prvků ve File geodatabase fragmentovány na menší celky. Byly vytvořeny shapefile vrsty (Obrázek 15) jednotlivých půdních vlastností a transektů, které už neobsahovaly záporné a nulové hodnoty a které byly základem pro navazující interpolaci.

|            | MINKK_Lok1_cec     |                 |                 |           |
|------------|--------------------|-----------------|-----------------|-----------|
| <b>FID</b> | Shape <sup>*</sup> | <b>OBJECTID</b> | <b>Vzorek</b>   | MinKK cec |
| 0          | Point              | 1               | $1 - E - A1$    | 11,94     |
|            | Point              | 2               | $1 - L3 - A1$   | 24,61     |
| 2          | Point              | 4               | 1 - L5 - A1     | 7,95      |
| з          | Point              | 5               | $1 - L2 - A1$   | 11,36     |
| 4          | Point              | 6               | $1 - L4 - A1$   | 20,11     |
| 5          | Point              | 7               | $1 - Z8 - A1$   | 19,08     |
| 6          | Point              | 8               | $1 - Z$ 10 - A1 | 17,16     |
|            | Point              | 9               | $1 - Z9 - A1$   | 2,91      |
| 8          | Point              | 10              | $1 - Z$ 11 - A1 | 18,56     |
| 9          | Point              | 11              | $1 - Z$ 12 - A1 | 18,2      |
| 10         | Point              | 12              | $1 - L6 - A1$   | 27.33     |

Obr. 15 Shapefile pro MKVK, lokalita 1, hodnoty za červenec 2015 (zdroj: vlastní).

### 4.4Interpolace bodových rozbor**ů**

Pro interpolaci bodových půdních odběrů byly na základě nastudování odborné literatury vybrány dvě rozdílné interpolační metody. Z deterministických interpolačních metod byla zvolena metoda Inverse Distance Weighting. Tato metoda implementuje základní geostatistický princip. Jevy, které jsou si v prostoru blíže k sobě, jsou si více podobné než jevy, které jsou prostorově vzdálenější. Určení vah vstupním bodům je určeno právě tímto principem. Základním konceptem je použití inverzní vzdálenosti od určovaného bodu. Nevýhodami interpolační metody je zakřivení linií kolem vstupních bodů, které je označované jako bull's eye efekt, a dále fakt, že metoda IDW není schopna dopočítat hodnoty nižší a vyšší než minimální a maximální hodnoty získané z naměřených vstupních bodů.

 Jako druhá byla vybrána interpolační metoda Ordinary Kriging. U této metody váhy bodů nezávidí pouze na vzdálenosti mezi měřeným bodem a předpovídaným místem, ale také na prostorovém uspořádání měřených bodů a předpovídaným místem. K tomu metoda využívá prostorovou autokorelaci. Metoda kriging je výpočtově jedna z nejsložitějších interpolačních metod. Jedná se o aproximující interpolační metodu, tzn. model nedodržuje naměřené hodnoty ve vstupních bodech vzorkovací sítě.

Obě metody interpolací byly provedeny v softwaru ArcGIS 10.3, konkrétně s využitím extenze Geostatistical Analyst, která funkce prostorové interpolace mezi svými nástroji nabízí.

## 4.4.1 Inverse Distance Weighting

Interpolační metoda IDW je v extenzi Geostatistical Analyst přístupná přes nástroj Geostatistical Wizard (Obrázek 16). V tomto nástroji je možné nastavit veškeré vstupní soubory a parametry, podle kterých byly interpolace bodových měření provedeny.

| Geostatistical Wizard: Inverse Distance Weighting                                                                                                    |                                                           |                        |                | o                |
|----------------------------------------------------------------------------------------------------|-----------------------------------------------------------|------------------------|----------------|------------------|
| Methods                                                                                                    | <b>Input Data</b>                                         |                        |                |                  |
| $\Box$ Deterministic methods<br>Inverse Distance Weighting<br>Global Polynomial Interpolation<br>Radial Basis Functions<br>Local Polynomial Interpolation<br>Geostatistical methods<br>Kriging / CoKriging<br>Areal Interpolation<br>Empirical Bayesian Kriging<br>$\equiv$ Interpolation with barriers<br>Kernel Smoothing<br>Diffusion Kernel                                                                                      | □ Dataset<br>Source Dataset<br>Data Field<br>Weight Field | Cox Lok1 A1<br>Cox kve |                |                  |
| <b>Inverse Distance Weighting</b><br>Inverse Distance Weighting (IDW) is a quick deterministic interpolator that is exact. There are very few decisions to make regarding model parameters. It can be a good way to take a<br>first look at an interpolated surface. However, there is no assessment of prediction errors, and IDW can produce "bulls eves" around data locations. There are no assumptions<br>required of the data. |                                                           |                        |                |                  |
| About Inverse Distance Weighting                                                                                                    |                                                           |                        |                |                  |
|                                                                                                    |                                                           |                        | < Back<br>Next | Finish<br>Cancel |

Obr. 16 Interpolační metoda IDW v prostředí Geostatistical Wizard (zdroj: vlastní).

V úvodním menu po spuštění Geostatistical Wizard byla z nabízených interpolačních metod vybrána metoda IDW. V dalších krocích byla vybrána datová sada určená k interpolaci. Dále bylo nutné specifikovat atributové pole obsahující půdní vlastnost určenou k interpolaci. Průvodce nabízí i výběr pole pro váhu bodů, pokud dataset takovýto atribut obsahuje. Jeho vyplnění je nepovinné.

 Zásadním parametrem, který ovlivňuje interpolaci, je inverzní vzdálenost počítaného místa od naměřených bodů. Tato vzdálenost je ještě modifikována vhodnou mocninou. Mocnina je v prostředí Geostatistical Wizard pojmenovaná jako parametr Power (Obrázek 17) a lze nastavit na hodnoty 1, 2 nebo 3. Při použití hodnoty 1 se IDW chová jako výpočet aritmetického průměru – body různě vzdálené mají ve výpočtu stejnou váhu. Vyšší hodnoty mocniny znamená rozdílnější váhy různě vzdálených bodů. Manuál k extenzi Geostatistical Analyst doporučuje hodnotu 2, která byla použita i v této diplomové práci.

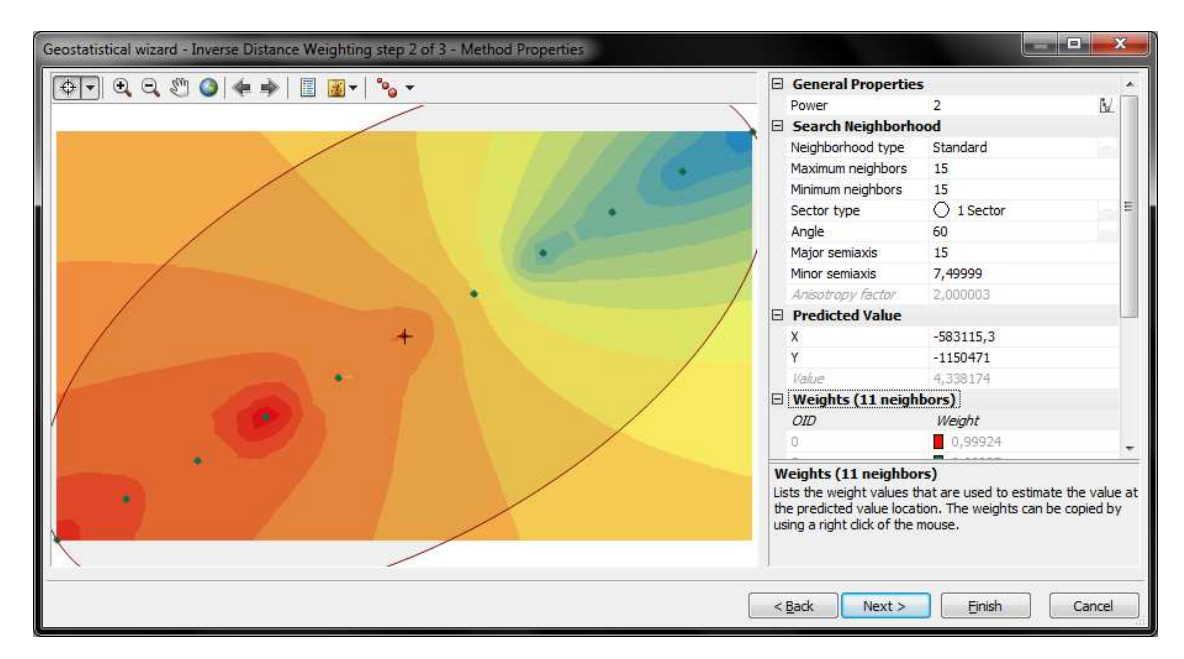

Obr. 17 Nastavení parametrů IDW interpolace (zdroj: vlastní).

Dalším nastavením (Obrázek 17), které nástroj nabízí, je určení počtu naměřených bodů, které do výpočtu vstupují. Tento parametr lze nastavit pomocí polí Minimum a Maximum neighbors. Jelikož každý transekt obsahuje pouze 11 odběrných bodů, byl tento počet kompletně využit. Geostatistical Wizard obsahuje i další parametry, jak ovlivnit výpočet hodnoty interpolovaných bodů. Lze nadefinovat kruh či elipsu, které definuje okolí, ze kterého se interpolované body počítají. Toto okolí bylo nastaveno v parametrech Major a Minor semiaxis. Parametr Major semiaxis byl volen tak, aby pokrýval celou linii transektu. Parametr Minor semiaxis byl ponechán defaultní. Při použití elipsy jako okolí je pomocí parametru Angle nadefinováno její natočení.

Dále je možné rozdělit naměřené body do sektorů, k čemuž slouží parametr Secor type. Toto nastavení v diplomové práci nebylo použito, protože vstupní naměřené body leží v jedné linii a rozdělení do sektorů se neprojevilo. Poslední možností, která zde může být nastavena je parametr Neighborhood type. Pro tento parametr jsou nabízeny hodnoty Smooth a Standard, přičemž hodnota Smooth generuje více shlazené výstupní povrchy. V diplomové práci byla použita hodnota Standard. Po vytvoření statistického povrchu je dále možné vygenerovat křížovou validaci a střední kvadratickou chybu.

## 4.4.2 Ordinary Kriging

Stejně jako IDW, je nástroj Ordinary Kriging dostupný přes Geostatistical Wizard. Ordinary Kriging a jiné druhy krigingu jsou na výběr po rozkliknutí Kriging / CoKriging.

Průvodce pro Ordinary Kriging je podobný jako pro metodu IDW. Navíc je zde možnost vstupní data transformovat, pokud data nemají normální rozdělení. Normalitu dat lze ověřit například nástrojem Histogram, který je rovněž integrován do Geostatistical Wizard. Kromě samotného generování histogramu umožňuje zjistit koeficienty šikmosti, špičatosti a další statistické charakteristiky. K úpravě normality dat software nabízí logaritmickou, arcsinovou a Box-Coxovu transformaci. Po zvolení transformace je patřičná transformace zohledněna a není nutné s daty dále manipulovat.

Po nastavení těchto parametrů, je možné přejít k dalšímu kroku, kterým je tvorba semivariogramu. Semivariogram vyjadřuje prostorovou autokorelaci jevu vzhledem ke vzdálenosti jednotlivých vstupních bodů mezi sebou. Tvorba semivariogramu je zásadní krok při krigování. Cílem je určit co nejlepší model, který prochází body empirického semivariogramu. Pomocí parametrů Lag Size a Number of Lags se definuje počet a velikost intervalů pro seskupení vstupních bodů (binning). Zde bylo při tvorbě diplomové práce vycházeno s defaultně vypočítaných hodnot - při použití nízkých či naopak vysokých hodnot velikosti intervalu roste riziko zkreslení semivariogramu. Následuje výběr vhodného empirického semivariogramu. Geostatistical Wizard nabízí kruhové, exponenciální, sférické, Gaussovy a Besselovy semivariogramy.

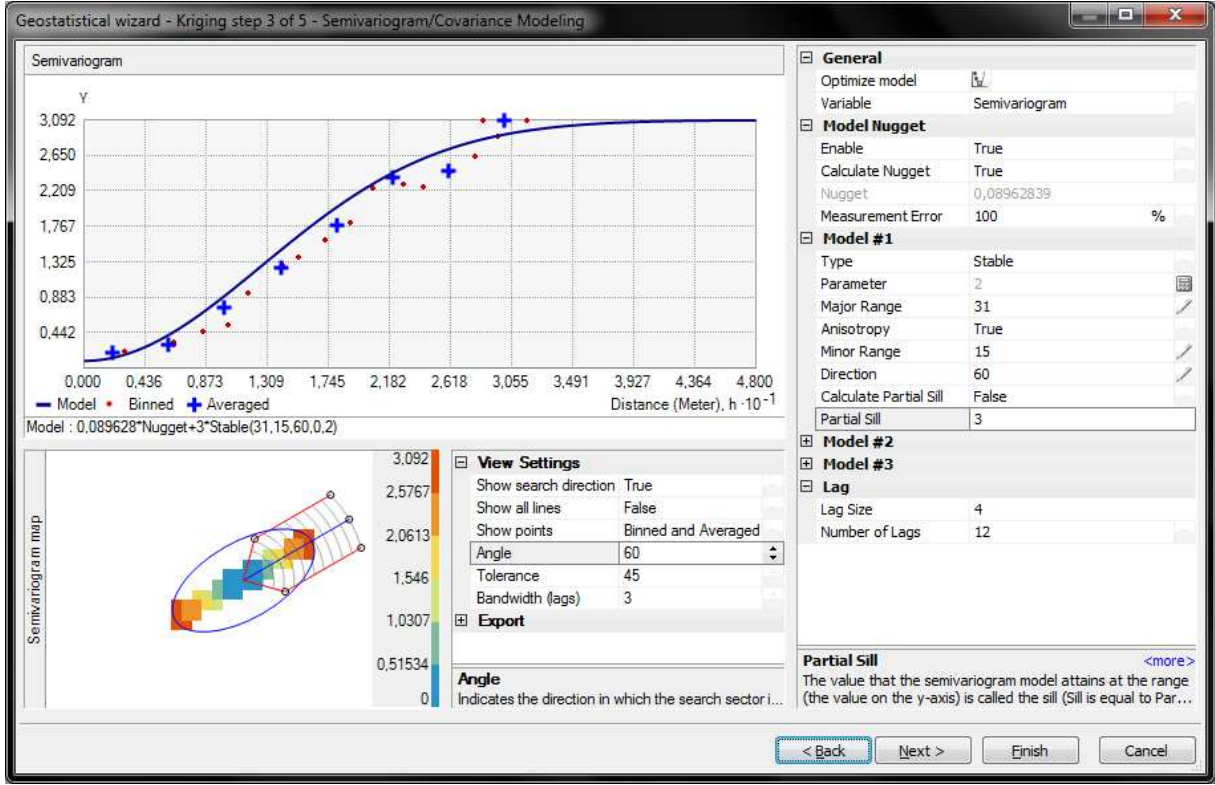

Obr. 18 Nastavování parametrů semivariogramu (zdroj: vlastní).

Po výběru empirického semivariogramu je nutné tento model *nafitovat* (Obrázek 18) na vstupní data. Tento proces se děje nastavením parametrů range, nugget a sill. Range značí vzdálenost, ve které přestává působit autokorelace. Dvojice měřených bodů, které jsou od sebe dále, než je hodnota parametru range, nejsou prostorově autokorelovány. Body, které mají vzdálenost mezi sebou menší, než je parametr range, naopak autokorelovány jsou. Hodnota semivariance ve vzdálenosti range se označuje jako Sill. Jedná se o prahovou hodnotu semivariance. Parametr Nugget značí hodnotu počátečního jevu. Při tvorbě diplomové práce byl semivariogram pro každý interpolovaný povrch *nafitován* individuálně a s co možná nejvýstižnějšími parametry. Geostatistical Wizard dále nabízí možnost zahrnout do interpolace anizotropii. Nastavení anizotropie se využívá u jevů, na jejichž průběh v prostoru má vliv směrové působení. Jelikož však všechny měřené body z jednotlivých transektů leží vždy na jedné přímce, ztrácí použití anizotropie v těchto konkrétních případech opodstatnění. Povolení anizotropie má ale opodstatnění při definování eliptického okolí, ze kterého se body počítají. V tomto případě je velikost hlavní poloosy převzata z hodnoty parametru range a uživatel má možnost nastavit ještě velikost vedlejší osy elipsy – Minor range.

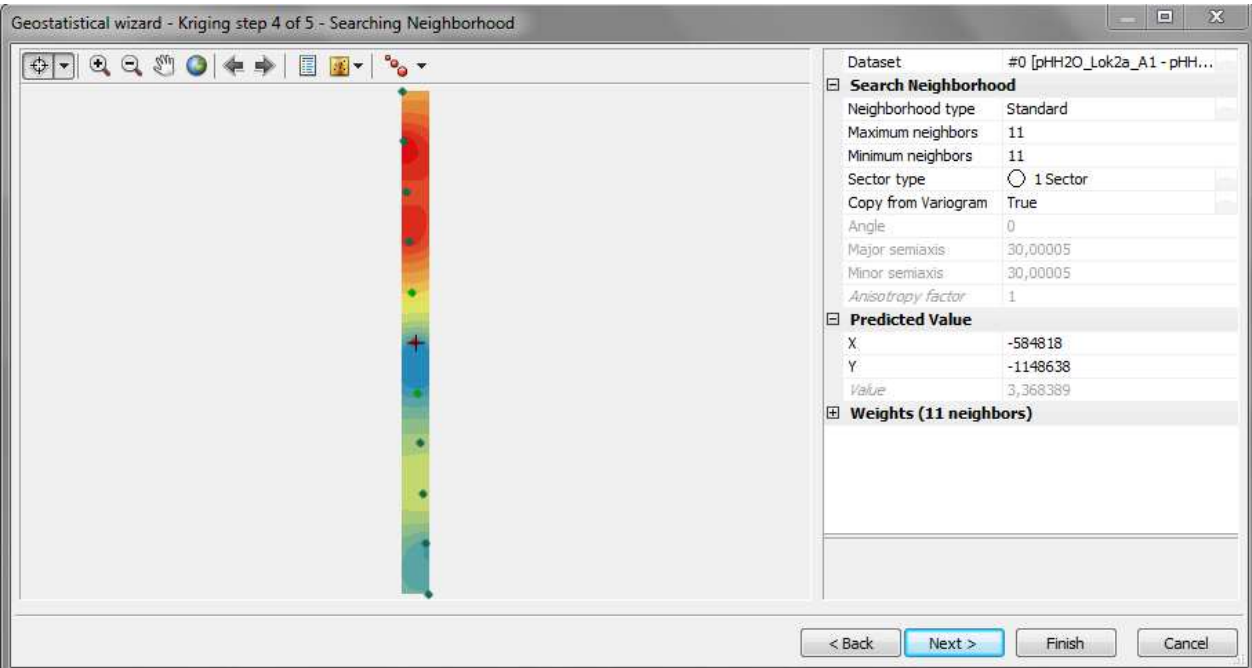

Obr. 19 Nastavení počtu bodů pro výpočet (zdroj: vlastní).

V dalším kroku se vybere počet bodů, z kterého se má hodnota v neznámém místě vypočítávat (Obrázek 19). Pokud jsou vstupní data rozmístěna tak, že je možné použít rozdělení na sektory, může být tato možnost nastavena právě zde. Zatržením hodnoty True u možnosti Copy from Variogram se na tvorbu statistického povrchu aplikují parametry nastavené v předešlých krocích. Pokud je uživatelem zadána hodnota False, lze parametry okolí a anizotropní úhel přenastavit. Po vygenerování statistického povrchu je, stejně jako u metody IDW, možné vygenerovat křížovou validaci a střední kvadratickou chybu (Obrázek 20).

|                |      |      |                    | Geostatistical wizard - Kriging step 5 of 5 - Cross Validation |                |                                 |             | <b>CONSTRUCTION</b><br>$\mathbf x$                                                                                                    |
|----------------|------|------|--------------------|----------------------------------------------------------------|----------------|---------------------------------|-------------|----------------------------------------------------------------------------------------------------|
| ×<br>Source ID | Indu |      | Measured Predicted | Error                                                          | Standard Error | Standardized Error Normal Value |             | Predicted                                                                                                    |
| 0              | Yes  | 3.96 | 3.996              | 0.036043145                                                    | 0.24431145     | 0.14752949229                   | $-0.229884$ | 5,030                                                                                                    |
| 1              | Yes  | 4.27 | 4,164              | $-0.105654254$                                                 | 0.24429423     | $-0.4324877070$                 | $-0.472789$ | ٠                                                                                                    |
| $\overline{2}$ | Yes  | 3.7  | 3.978              | 0.278540495                                                    | 0.24432899     | 1.14002225382                   | 1.690621    | 4.808                                                                                                    |
| 3              | Yes  | 3.91 | 4.077              | 0.167458884                                                    | 0.24447835     | 0.68496404853                   | 0.472789    | 4,587                                                                                                    |
| 4              | Yes  | 4.47 | 4.092              | $-0.377381487$                                                 | 0.24503549     | $-1.5401094661$                 | $-1.096803$ |                                                                                                    |
| 5              | Yes  | 4.46 | 4.295              | $-0.164625084$                                                 | 0.24431026     | $-0.6738361257$                 | $-0.747858$ | 4,365                                                                                                    |
| 6              | Yes  | 4.32 | 4.565              | 0.245459915                                                    | 0.24432902     | 1.00462857181                   | 0.747858    | 4,143                                                                                                    |
| $\overline{7}$ | Yes  | 4.6  | 4,668              | 0.068664351                                                    | 0.24447947     | 0.28085936732 0                 |             | ٠                                                                                                    |
| 8              | Yes  | 5.03 | 4.579              | $-0.450079100$                                                 | 0.24503920     | $-1.8367636009$                 | $-1.690621$ | 3,922                                                                                                    |
| 9              | Yes  | 4.31 | 4.443              | 0.133553638                                                    | 0.32207781     | 0.41466264548                   | 0.229884    |                                                                                                    |
| 10             | Yes  | 4.6  | 4.948              | 0.348413646                                                    | 0.32208108     | 1.08175756299                   | 1.096803    | 4.033<br>4.199<br>4,365<br>4.531<br>4,864<br>5,030<br>3.866<br>4.697<br>3,700<br>Measured<br>Standardized Error<br>Error<br>Normal QQPlot<br>Predicted |
|                |      |      |                    |                                                                |                |                                 |             | Regression function<br>$0.614442085415185$ * x + 1,6858652                                                                                             |
|                |      |      |                    |                                                                |                |                                 |             | <b>Prediction Errors</b>                                                                                                    |
|                |      |      |                    |                                                                |                |                                 |             | 11 of 11<br>Samples                                                                                                    |
|                |      |      |                    |                                                                |                |                                 |             | Mean<br>0,01639947<br>$E_{\parallel}$                                                                                                    |
|                |      |      |                    |                                                                |                |                                 |             | Root-Mean-Square<br>0,2512465                                                                                                    |
|                |      |      |                    |                                                                |                |                                 |             | Mean Standardized<br>0.024657                                                                                                    |
|                |      |      |                    |                                                                |                |                                 |             | Root-Mean-Square Standardized<br>0,9820033                                                                                                    |
|                |      |      |                    |                                                                |                |                                 |             | Average Standard Error<br>0,2603399                                                                                                    |
|                |      |      |                    |                                                                |                |                                 |             |                                                                                                    |
|                |      |      |                    |                                                                |                |                                 |             | Finish<br>< Back<br>Cancel<br>Next >                                                                                                    |

Obr. 20 Cross-validation (zdroj: vlastní).

## 4.5Zpracování statistických povrch**ů**

Po dokončení práce v nástroji Geostatistical Wizard bylo nutné vzniklé výstupy zpracovat do podoby a formátu vyhovujícímu k následné vizualizaci. Výstupní povrch interpolační metody je v softwaru ArcGIS 10.3 prostorově omezen velikostí tzv. Minimum Bounding Rectangle (MBR). MBR je nejmenší možný pravoúhlý čtyřúhelník, který je opsaný minimálním a maximálním X a Y souřadnicím daného geometrického objektu. V tomto případě se konkrétně jedná o MBR opsaný linii spojující jednotlivé odběrné body na transektu. Pro účely diplomové práce však bylo rozhodnuto, že vizualizovaná plocha bude obdélník o délce transektu a šířce šesti metrů, přičemž transekt bude tvořit osu obdélníku. K docílení tohoto výstupu byl použit extrapolační algoritmus dostupný v softwaru ArcGIS při definování prostorového rozsahu vrstvy (Obrázek 21). Vnější okraje výsledných obdélníků tedy byly tvořeny extrapolací pomocí tohoto algoritmu, nikoliv interpolací, pro kterou nebyly k dispozici žádné další půdní odběry.

| Source Display<br>General | Extent                                                                                                    | Symbology   Method Summary                                                          |                          |  |  |  |  |
|---------------------------|----------------------------------------------------------------------------------------------------|-------------------------------------------------------------------------------------|--------------------------|--|--|--|--|
| represented by this layer |                                                                                                    | Tip: You can specify the geographic extent of this layer's data source that will be |                          |  |  |  |  |
| Set the extent to:        | the current extent of this layer                                                                                                    |                                                                                     |                          |  |  |  |  |
| Visible Extent            | the current extent of this layer<br>a custom extent entered below<br>the default extent of this layer<br>the current display extent |                                                                                     |                          |  |  |  |  |
|                           | the rectangular extent of Lokalita_1                                                                                                |                                                                                     |                          |  |  |  |  |
| Left:                     | -583129, the rectangular extent of COX<br>the full rectangular extent of all layers                                                 |                                                                                     |                          |  |  |  |  |
|                           | Bottom:                                                                                                    | -1150481, 177499998                                                                 |                          |  |  |  |  |
| Full Extent               |                                                                                                    |                                                                                     |                          |  |  |  |  |
|                           | o of this layer                                                                                                    | of the data frame                                                                   |                          |  |  |  |  |
|                           | Top:                                                                                                    | -1150490,85948781                                                                   |                          |  |  |  |  |
| Left: -583142,662015906   |                                                                                                    |                                                                                     | Right: -583096,359839968 |  |  |  |  |
|                           |                                                                                                    | Bottom: -1150453,6854551367                                                         |                          |  |  |  |  |

Obr. 21 Definice prostorového rozsahu vrstvy (zdroj: vlastní).

Výstupní interpolovaná vrstva z Geostatistical Wizard je pouze dočasná, typu Geostatistical Layer. K zachování vrstvy je jí nutné vyexportovat do rastrového formátu. K tvorbě rastru byl v diplomové práci použit nástroj GA Layer To Grid (Obrázek 22), který se nachází v sekci Geostatistical Analyst Tools, v podsekci Working with Geostatistical Layers. Pro zpracování více Geostatistical Layer vrstev najednou byla použita jeho *batch* verze. V okně nástroje byly nastaveny vstupní geostatistické vrstvy, nová rastrová výstupní vrstva a velikost pixelu výsledného rastru. Pro výstupní rastry byla velikost pixelu zvolena 10 cm.

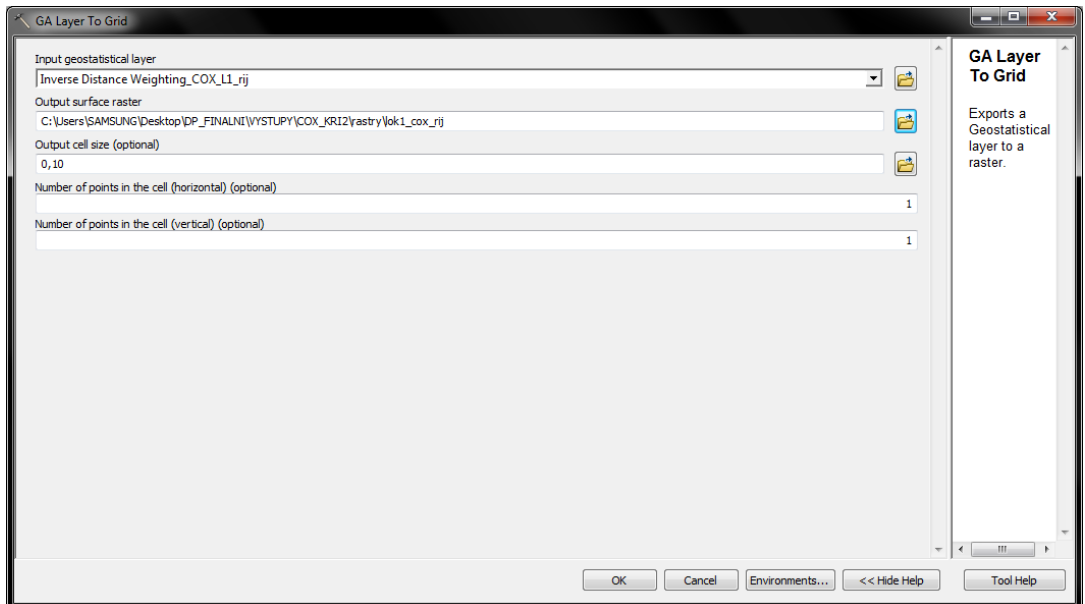

Obr. 22 Export statistického povrchu do rastrového souboru (zdroj: vlastní).

Posledním krokem po vyexportování rastrových výstupních souborů bylo jejich ořezání do finálních obdélníkových rastrů s rozměry délky transektu a šířky šesti metrů – tři metry od linie transektu na obě strany. K tomuto účelu byl použit nástroj Clip (Obrázek 23), který je dostupný přes Data Management Tools, Raster, Raster Processing. Jako vstup byly použity vygenerované rastrové soubory. Vrstva použitá na ořezání byla vždy polygonová vrstva požadovaných rozměrů šest metrů na délku transektu. Ořez byl prováděn nikoliv celým prostorovým rozsahem vrstvy, ale pouze samotným polygonem ve vrstvě obsaženým, čehož bylo dosaženo zatrhnutím možnosti Use Input Features for Clipping Geometry. Pro hromadný ořez byla použita *batch* verze nástroje.

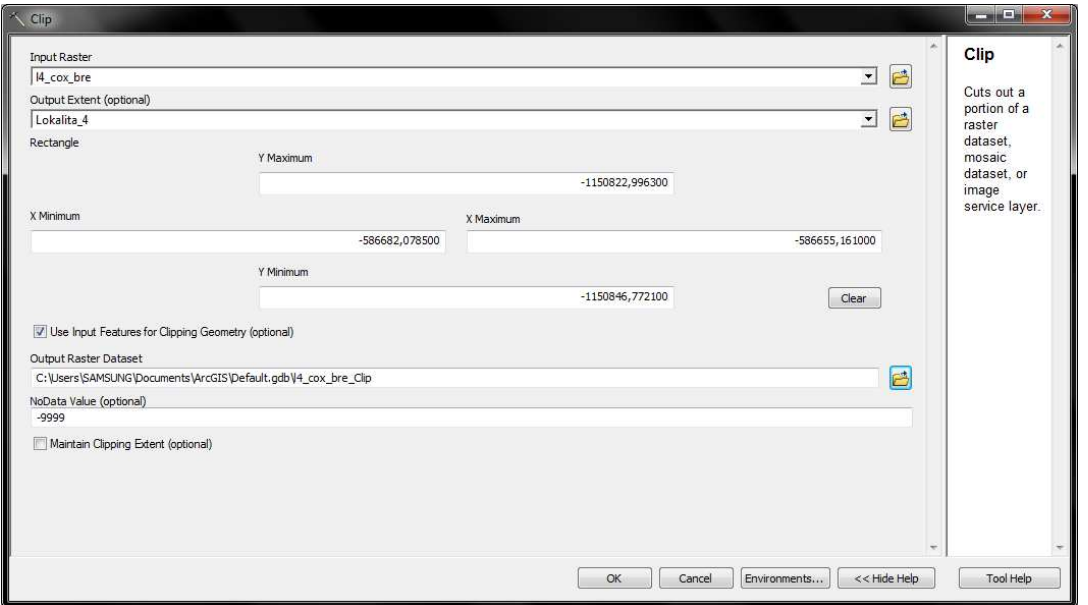

Obr. 23 Nastavení počtu bodů pro výpočet (zdroj: vlastní).

### 4.6 Vizualizace

Vytvořené rastry byly následně použity pro tvorbu mapových výstupů. Pro půdní vlastnosti byl vytvořen mapový list zachycující stav veličiny na všech transektech ve všech měsících vegetačního období. Jedná se o časovou řadu, kde jsou jednotlivé lokality zobrazeny v řádcích. Časová složka je zobrazena ve sloupcích, kde jsou jednotlivé měsíce vegetačního období. Z kartografických vyjadřovacích metod byla použita metoda areálových znaků. Pro jednotlivé rastry vybrané půdní vlastnosti byla vytvořena jednotná intervalová stupnice pro klasifikaci. Tvorba jednotné stupnice pro všechny rastry vybrané půdní vlastnosti byla aplikována kvůli následné analýze výsledků mezi transekty a odběrnými místy v různých časových okamžicích. Pro zobrazení intervalů byla použita vždy konvergentní barevná stupnice. Stupnice byly vytvářeny ve webové aplikaci ColorBrewer 2.0.

Pro rastry mapového listu byla sestavena jednotná legenda a mapový list byl doplněn o další základní kompoziční prvky. Za účelem snadnějšího porovnávání v prostoru různě orientovaných transektů byly rastry všech transektů zobrazeny jako svislé pruhy. Z toho důvodu bylo nutné pro každou lokalitu vytvořit samostatnou směrovku. Mapové výstupy (Obrázek 24) byly generovány jak pro interpolační metodu IDW, tak pro Ordinary Kriging. U výstupů z metody Ordinary Kriging byly v případě, kdy nebyla splněna podmínka normality vstupních dat, rastry označeny černým rámečkem.

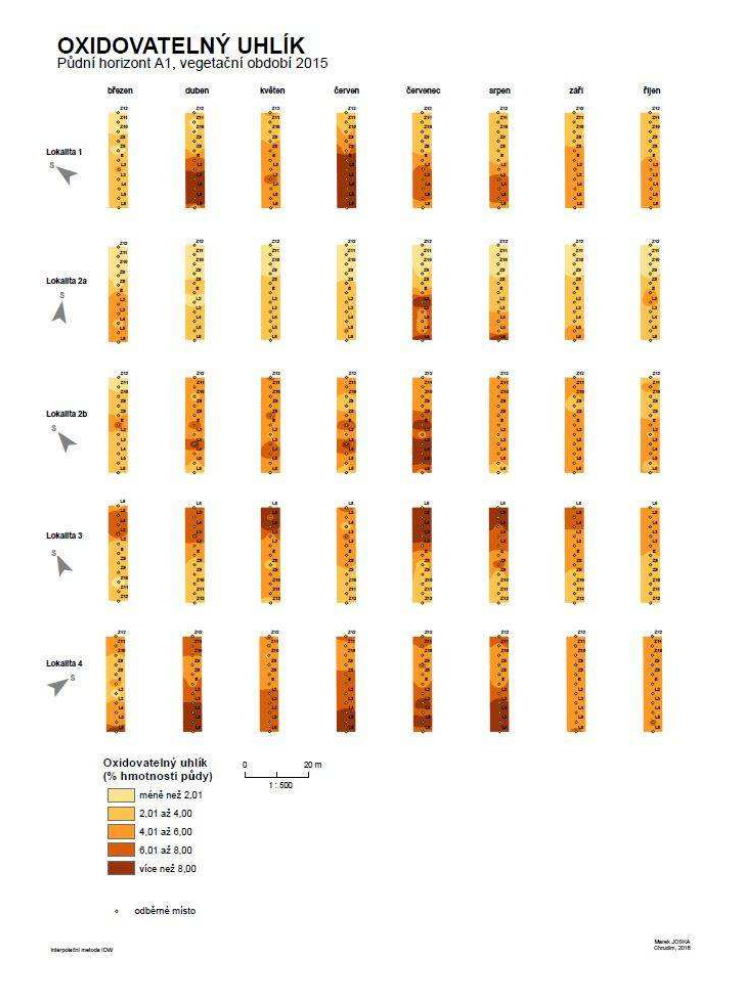

Obr. 24 Ukázka mapového výstupu (zdroj: vlastní).

## 5 VÝSLEDKY

Výzkum probíhal na pěti lokalitách. V každé lokalitě byl vydefinován transekt 30 m dlouhý, a to na rozhraní les-bezlesí (TTP) s ekotonem uprostřed. Odběry vzorků probíhaly v intervalu 3 m v hloubce 5 cm – pro půdní horizont A1 a 40 cm – pro půdní horizont B. Odběry probíhaly vždy v polovině měsíce od března do listopadu 2015. Lokality se nachází v oblasti odvápněných sprašových hlín, pokrytých hnědozeměmi s různým stupněm oglejení, s lokálními rozdíly ve srážkovém i teplotním úhrnu. Lokalitu 1 Bukovinka lze označit za nejvlhčí, 2 Proklest za nejstudenější, 3 Rudice za nejsušší a 4 Křtiny za nejteplejší.

V rámci diplomové práce bylo zpracováno přibližně 7800 bodových měření. Na základě těchto bodových měření byly provedeny prostorové interpolace. Výsledky interpolací – rastrové soubory – byly použity pro tvorbu mapových výstupů. Pro každou měřenou půdní vlastnost: Cox, HK:FK, AMKK, MKVK, pH KCl a pH/H2O byly vytvořeny mapy znázorňující jejich distribuci v prostoru (transekty) a čase (měsíce vegetačního období). Mapy byly generovány z výsledků interpolačních metod IDW a Ordinary Kriging. Dále byly pro všechny měřené půdní veličiny vytvořeny grafy. Grafy byly navíc vytvořeny i pro další dvě veličiny – sumu aminokyselin a obsah fenolů a taninů. V grafech je znázorněn vývoj hodnot půdních veličin v jednotlivých odběrných bodech transektů během vegetačního období. Při tvorbě byl rozlišován půdní horizont A1 (Obrázek 26) a B (Obrázek 27). Dále byly vytvořeny grafy průměrné hodnoty půdních vlastností na stejných odběrných místech ze všech transektů (Obrázek 25). Tyto grafy byly navíc doplněny o celkovou minimální a maximální hodnotu půdní vlastnosti na daném odběrném místě. Jak mapové výstupy, tak grafy byly posléze použity při formulování výsledků a závěrů. V textové části jsou zahrnuty pouze ilustrační výstupy – mapový list a grafy pro Cox. Kompletní mapové výstupy a grafy pro všechny měřené půdní vlastnosti jsou v elektronické podobě umístěny na přiloženém DVD.

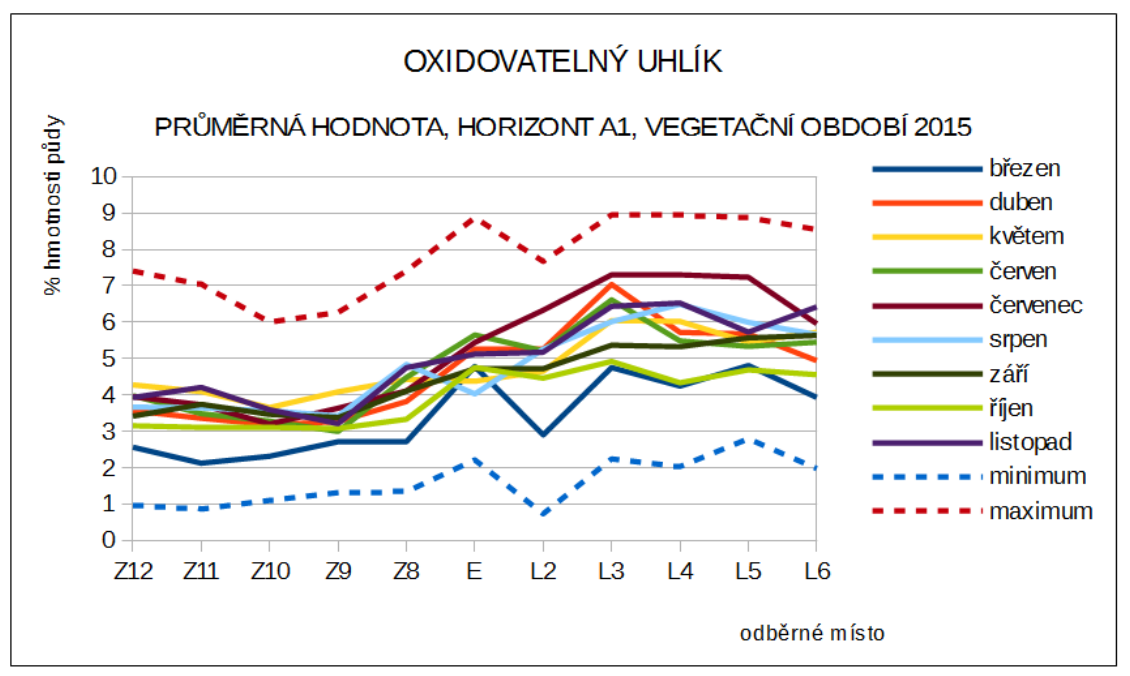

Obr. 25 Cox – průměrné hodnoty (zdroj: vlastní).

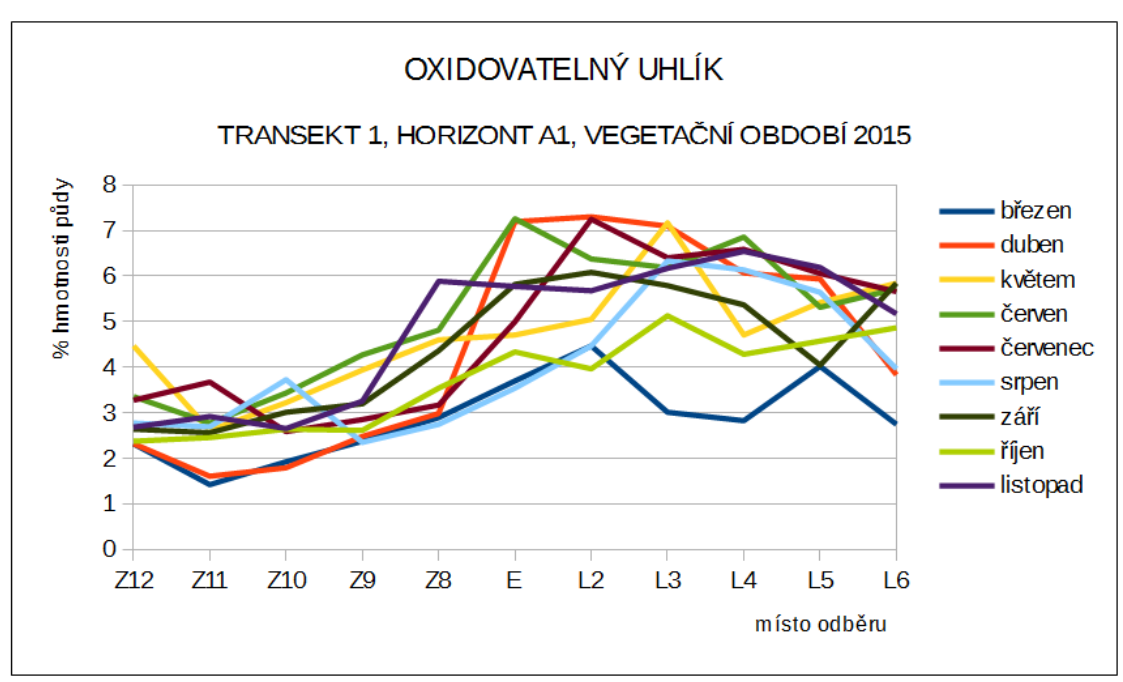

Obr. 26 Cox – půdní horizont A1 (zdroj: vlastní).

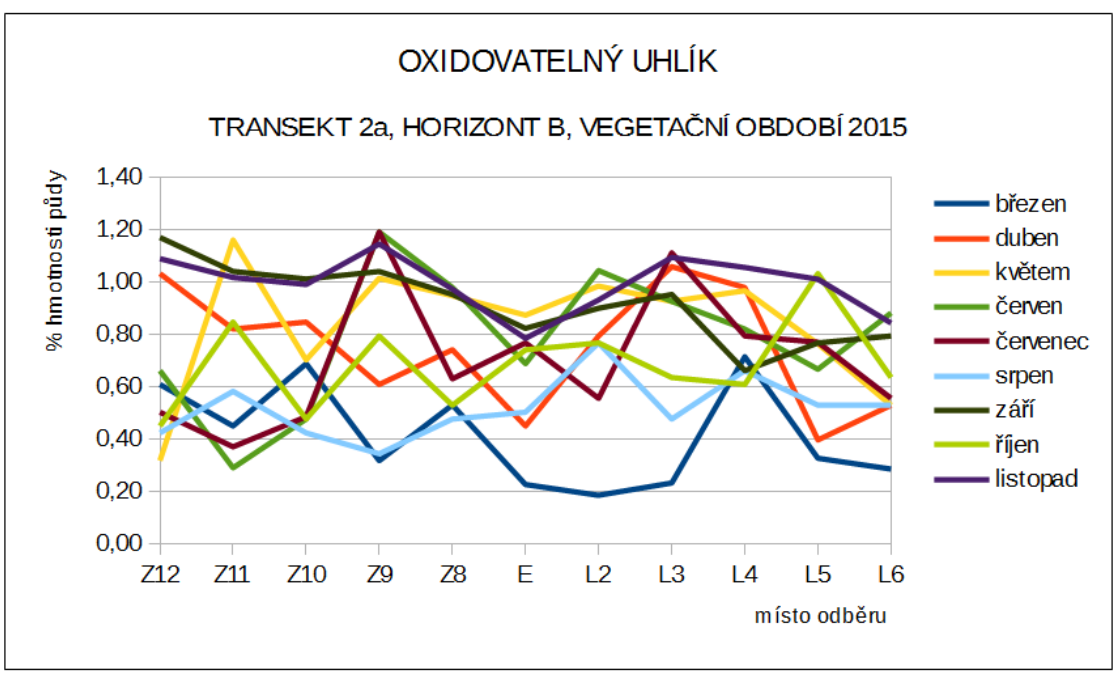

Obr. 27 Cox – půdní horizont B (zdroj: vlastní).

## 5.1 Obsah oxidovatelného uhlíku v p**ů**d**ě**

Obsah oxidovatelného uhlíku (Cox) v půdě se odvíjí od zrnitostního složení půdy, které ovlivňuje zadržení uhlíku díky podpoře humifikačních nebo mineralizačních procesů, zásadním faktorem je vegetace na stanovišti. Dalšími faktory, které ovlivňují obsah Cox v půdě, je přítomnost vody v profilu, která ovlivňuje procesy přeměn organických látek a také půdní typ, pH a klimatické charakteristiky.

Hodnoty Cox na sledovaných transektech v půdním horizontu A1 kolísají v rozmezí 1–7 % v zemědělské části transektu a 2–9 % v lesní části transektu. Na všech transektech je patrný vliv ekotonu – v zemědělské části je dynamika hodnot užší a množství Cox nižší než v lesní části transektu. Příčinou je nižší množství organických látek v zemědělské půdě a jejich humifikace v závislosti na mikroklimatických podmínkách a následné vyplavení z A1 horizontu. Přirozený vývoj lesních půd přináší vyšší hodnoty Cox během celého vegetačního období v porovnání s trvalým travním porostem. Na nejstudenější lokalitě 2 je patrný výrazný gradient v oblasti ekotonu.

V půdním horizontu B sledovaných lokalit je množství Cox výrazně nižší než v A1 horizontu. Je to způsobeno nižším množstvím organických látek a nižším vlivem klimatických a biochemických podmínek daných přítomností kořenových systémů rostlin. Množství Cox v B-horizontu se pohybuje od 0,1 % do 2,3 % v zemědělské části transektu a 2,8 % v lesní části. Dynamika je jen velmi mírně ovlivněna přítomností ekotonu. Na nejvlhčím transektu (lokalita 2 Proklest) je vlivem klimatických podmínek vyrovnaný obsah Cox v obou částech transektu.

## 5.2Pom**ě**r humínových kyselin k fulvokyselinám

Hodnoty poměru HK:FK jsou ovlivněny procesem humifikace, závislém na stanovištních podmínkách, tj. klimatických faktorech, vodních a vegetačních poměrech. Organické látky přicházející na půdu nebo do ní procházejí biochemickými procesy, jejichž intenzita závisí na podmínkách stanoviště a také na způsobu obdělávání. Na sledovaných transektech se hodnoty HK:FK v A1 půdním horizontu pohybují v rozmezí 0,14–0,45 v zemědělské části transektu a 0,06–35 v lesní části transektu. Na nejvlhčím a nejsušším transektu je patrný vliv ekotonu, v němž se uplatňuje vyšší poměr HK:FK v zemědělské části transektu, což je dané probíhající intenzivnější humifikací organických látek a koreluje s vyšší hodnotou pH a příznivější MKVK. Kvalita půdy měřená hodnotou poměru HK:FK je příznivě ovlivněna zemědělskou činností. V lesní části transektu probíhá humifikace pomaleji. Na nejstudenějším transektu 2 je vlivem klimatických podmínek nižší poměr HK:FK, takže hodnoty v lesní i zemědělské části transektu jsou vyrovnané.

## **5.3** Maximální kapilární vodní kapacita

Hodnoty MKVK jsou ovlivňovány především zrnitostním složením půd, množstvím organických látek, klimatickými podmínkami a také obhospodařováním půdy. Zemědělská půda je oproti lesní více postižena utužením, vázaným na pojezdy mechanizace při obhospodařování. Současně jsou výsledky ovlivňovány vzorkováním v 5 cm hloubce, kde především v lesní části transektu výrazně kolísá množství organických látek.

Hodnoty MVKV v A1 půdním horizontu na sledovaných transektech se pohybují v rozmezí 25–50 % v zemědělské části transektu a 25–55 % v lesní části transektu. Maximální kapilární vodní kapacita odráží způsob využití plochy, což se projevuje u lesních půd jako vyšší závislost na klimatu než u půd zemědělských, resp. travalých travních porostů. Nejteplejší lokalita 4 zaznamenává v průběhu roku nejmenší ovlivnění klimatem. Vysoký výpar dřevin doplněný vyšší hnací sílou transpirace dřevin vytváří obecně celoročně podobné podmínky. Při nízkém výparu a nízké transpiraci se vliv klimatu na této veličině u lesních půd projeví. Tato zákonitost však nemá platnost na trvalých travních porostech zemědělských půd, neboť se na nich obecně neprojevuje tak výrazně jako na lesních půdách sezonní dynamika z hlediska mezoklimatu. Na nejvlhčí lokalitě 1 a nejsušší lokalitě 3 se projevují vlivy klimatu podpořené na zemědělské půdě ještě vlivem hospodaření, resp. vlivem trvalého travního porostu.

### 5.4 Minimální vzdušná kapacita

Hodnoty minimální vzdušné kapacity AMKK jsou ovlivňovány klimatickými podmínkami, zrnitostním složením půd, množstvím organických látek v půdě a také obhospodařováním. Obecně je zemědělská půda z hlediska této veličiny oproti lesní více postižena utužením, vázaným na pojezdy mechanizace při obhospodařování. Současně jsou částečně ovlivňovány vzorkováním v 5 cm hloubce, kde se především v lesní části transektu výrazně projevuje heterogenita množství organických látek v A1-horizontu.

Hodnoty minimální vzdušné kapacity AMKK v půdním A1-horizontu na sledovaných transektech se pohybují v rozmezí 0–20 % v zemědělské části transektu a 5–35 % v lesní části transektu. Na všech sledovaných transektech se projevuje velmi výrazný vliv klimatu bez ohledu na klimatickou charakteristiku lokality i vegetační pokryv, resp. způsob hospodaření. Korelaci je možné shledat u lesních půd s dynamikou maximální kapilární vodní kapacity MKVK. Přesto lze na nejteplejším transektu 4 v lesní části transektu zaznamenat poněkud nižší vliv klimatu. Trvalé travní porosty na zemědělských půdách zaznamenávají ovlivnění klimatem v ročním chodu veličiny. Hodnoty AMKK v zemědělské části mohou být ovlivněny způsobem hospodaření, zásahy technikou a množstvím organických látek.

### **5.5** P**ů**dní reakce aktivní

Půdy území jsou výrazně ovlivněné mimořádně heterogenním půdotvorným substrátem se zásadně proměnnými obsahy bazicky působících kationů i na velmi krátkou vzdálenost. V půdním horizontu A1 v zemědělské části transektu jsou hodnoty pH/H2O 4,9–6,0, v oblasti přechodu, v ekotonu je pH/H2O 4,8–5,6 a v lesní části nabývají hodnoty pH/H2O 3,6–4,6. V B-horizontu jsou hodnoty poněkud nižší, tj. v zemědělské části transektu se pH/H2O pohybuje mezi 4,5 a 5,7, v ekotonu potom mezi 4,5 až 5,1 a v lesní části nabývá hodnota pH/H2O 3,9 až 5,1.

Povrchový humózní organominerální A1-horizont nejteplejší lokality 4 Křtiny vykazuje nejnižší vliv sezónní dynamiky a má nejužší charakter změn půdní reakce v rámci celého 30 m transektu. Naopak, nejsilnější vliv klimatu vykazuje nejstudenější lokalita 2. Ekoton má v horizontu A1 nejvýraznější vliv na nejstudenější lokalitě, kde je patrný pokles pH směrem do lesního porostu o přibližně 2,0 stupně. Nejmenší ekotonový efekt byl zaznamenán na nejteplejší lokalitě. Nejvlhčí 1 a nejsušší 3 lokalita vykazuje pouze mírný vliv s gradientem v místě ekotonu. Lesní i zemědělské půdy zaznamenávají nejnižší vliv klimatu v A1-horizontu na nejteplejší lokalitě 4, nejsilnější vliv pak je zaznamenán na nejsušší lokalitě 3.

Podpovrchový minerální B-horizont vykazuje nejnižší vliv sezónní dynamiky na nejsušší lokalitě 3 a nejsilnější vliv se naopak projevuje na lokalitě 2 - nejstudenější. Ekoton se v B-horizontu nejvíce projevuje na nejsušší lokalitě 3, nejslabší ekotonový efekt byl zaznamenán na nejteplejší lokalitě 4. Lesní i zemědělské půdy jsou nejméně ovlivněny klimatem na nejsušší lokalitě 3, nejsilněji klima ovlivňuje půdy na nejstudenější lokalitě 2 Proklest.

Přímý vliv půdní reakce spočívá především v jejím zásadním ovlivnění biochemických půdních procesů a procesů příjmu živin stromy a keři. Význam reakce půd je možno spatřovat především ve skutečnosti, že aktuální odběr přijímaných forem živin je vázán na aktuálně probíhající biochemické reakce, katalyzované v prostředí většinou specifických koncentrací vodíkových iontů. Zde se výrazně projevuje jak fenomén vysoké proměnlivosti hodnot půdní reakce s hloubkou, tak i skutečnost, že opad různých rostlinných taxonů vykazuje již ze své primární podstaty zcela různou hodnotu půdní reakce.

Na půdním povrchu hnědozemí v pahorkatinném výškovém stupni se vliv teplého a vlhkého klimatu na půdní reakci aktivní pH/H2O projevuje minimálně. V půdním tělese v B-horizontu je nejnižší vliv klimatu zaznamenán na nejsušší lokalitě 3, kde pokles pH v lesní části koresponduje s dynamikou A1-horizontu. Naopak vlhká, teplá a studená lokalita zaznamenávají vliv klimatu v B-horizontu.

## 5.6P**ů**dní reakce potenciální vým**ě**nná

Výsledky stanovení půdní reakce potenciální výměnné pH/KCl vykazují nižší hodnoty. V půdním horizontu A1 v zemědělské části transektu jsou hodnoty pH/KCl v rozmezí 3,9 až 4,9, v oblasti přechodu, v ekotonu je pH/KCl mezi 4,1 až 4,7 a v lesní části nabývají hodnoty pH/KCl rozmezí od 2,8 do 3,8. V B-horizontu jsou hodnoty poněkud nižší a vyrovnanější, tj. v zemědělské části transektu se hodnoty pH/KCl pohybují mezi 3,4 a 4,7, v ekotonu mezi 3,3 až 3,9 a v lesní části poté v intervalu 2,9 až 3,8.

Povrchový humózní organominerální A1-horizont nejteplejší lokality 4 Křtiny vykazuje nejnižší vliv sezónní dynamiky pH/KCl a má nejužší charakter změn půdní reakce v rámci celého 30 m transektu. Naopak, nejsilnější vliv klimatu vykazuje nejstudenější lokalita. Ekoton má v horizontu A1 nejvýraznější vliv na nejstudenější lokalitě, kde je patrný vzestup pH/KCl směrem k lučnímu okraji a následný pokles pH/KCl směrem do lesního porostu přibližně o 3,0 stupně. Nejmenší ekotonový efekt byl zaznamenán na nejteplejší lokalitě. Nejvlhčí 1 a nejsušší 3 lokalita vykazuje pouze mírný vliv s gradientem v místě ekotonu. Lesní i zemědělské půdy zaznamenávají nejnižší vliv klimatu v A1-horizontu na nejteplejší lokalitě 4, nejsilnější vliv pak je zaznamenán na nejstudenější lokalitě 2. Podpovrchový minerální B-horizont vykazuje obdobnou dynamiku jako A1-horizont.

### 5.7Suma aminokyselin

Aminokyseliny v půdě jsou součástí humusových látek a jejich výskyt na stanovišti je ovlivněn především přítomností organických látek a intenzitou probíhajcích procesů, která je ovlivněna klimatickými podmínkami a vlhkostí půdy.

Hodnoty sumy aminokyselin stanovených v A1-horizontu na zkoumaných transektech se pohybují v rozmezí 0–14 µg/g sušiny na zemědělské části transektu a v rozmezí 0–25(120) µg/g sušiny na lesní části transektu. Jejich dynamika je výrazně užší na zemědělské části transektu, v lesní části hodnoty více kolísají, což je způsobeno výraznější biochemickou heterogenitou lesního prostředí, která se projevuje v odebíraném materiálu. Patrný je vliv ekotonu, se stoupající vzdáleností do lesního porostu se množství aminokyselin mírně zvyšuje – nejvíce na nejteplejším transektu 4, nejméně na transektu nejsušším 3. Transekt nejvlhčí 1 se charakterem průběhu hodnot podobá transektu nejsuššímu a transekt nejstudenejší 2 transektu opačnému, nejteplejšímu 4.

Množství aminokyselin v B-horizontu je nižší než v A1-horizontu. Hodnoty se pohybují ve stejných úrovních v obou částech transektu v průběhu celého roku, což je dáno nižší celkovou aktivitou v minerálním podpovrchovém horizontu ve větší hloubce půdy. Nejsušší lokalita 3 vykazuje vyšší hodnoty aminokyselin v lesní části transektu, což dokládá vliv klimatu.

### 5.8Fenolické látky a taniny

Fenolické látky a taniny jsou produkty dekompozice odumřelé organické hmoty, jsou součástí organických látek, účastní se biochemických pochodů v půdě a mají v půdě z hlediska příjmu živin rostlinami nezastupitelnou roli.

Na transektech je množství fenolických látek a taninů v nízkých hodnotách, v A1-horizontu na zemědělské části transektu se pohybuje v rozmezí 0,5–6 (12) µg/g sušiny a 2–12(30) µg/g sušiny v lesní části transektu. Na sledovaných transektech dynamika hodnot částečně koresponduje s dynamikou hodnot sumy aminokyselin a Cox. Nejvlhčí transekt 1 a nejstudenější transekt 2 zaznamenanávají vzestup hodnot na ekotonu s následným mírným poklesem v lesní části transektu.

Obecně platí pro obsah fenolických látek a taninů v A1-horizontu transektů, že vzdálenost od ekotonu je důležitým kritériem při vysokých vlhkostech půdy v průběhu vegetace, kdy dochází k rozkladu odumřelé rostlinné hmoty.

V B-horizontech transektů je dynamika hodnot obdobná při výrazně nižším zastoupení fenolických látek a taninů jak v zemědělské, tak i lesní části transektu. Ekotonový efekt je patrný na nejvlhčím transektu 1.

## 6 DISKUZE

Výsledky a závěry byly formulovány na základě vytvořených mapových výstupů a grafů. Velký vliv na tvorbu mapových výstupů měl charakter vzorkovací sítě. Z důvodu rozmístění bodů pouze na linii transektu je velice obtížné bez podpůrných dat interpolovat průběh vlastnosti do prostoru o dvou rozměrech. Pro interpolaci půdních vlastností do směrů kolmých na linii transektu byly vyzkoušeny různé hodnoty velikosti vedlejší poloosy pro definici okolí při interpolacích. Ideálním řešením by bylo půdní vzorkování na větším počtu míst v terénu. Dále by bylo vhodné vzorkovací body rozmístit tak, aby jejich prostorový rozsah byl větší, než území určené k interpolaci. Tímto by se zamezilo použití extrapolace na okrajích území, kde žádné vzorkovací body neleží. V praxi se však potřeba hustší vzorkovací sítě střetává s vysokými pořizovacími náklady dlouhodobého opakovaného měření a následného laboratorního vyhodnocování.

U interpolace metodou Ordinary Kriging musí být jako předpoklad pro použití metody splněna podmínka normálního rozdělení vstupních dat. Přibližně v 20 % případů nesplňovala data podmínku normálního rozdělení, a to ani při použití transformací. V těchto případech bylo nemožné semivariogram *nafitovat* a výsledky interpolace jsou nepoužitelné. V těchto případech by měly být brány v potaz výsledky vygenerované interpolační metodou IDW.

Další alternativou pro tvorbu interpolovaných povrchů by mohlo být použití interpolační metody kokriging, která provádí odhad proměnné na základě hodnot korelovaných veličin, které získává ze vzájemného semivariogramu těchto veličin. V případě půdních vlastností by bylo možné použít jako druhou veličinu například půdní typ. Nástroj pro kokriging je rovněž integrovaný do Geostatistical Wizard v prostředí ArcGIS 10.3. Bohužel ale není k dispozici pedologická metodika popisující závislosti různých půdních typů a subtypů a jednotlivých půdních vlastností.

Během tvorby diplomové práce bylo uvažováno o doplnění vzorkovací sítě daty, která byla předmětem rešerše dostupných půdních dat. Pro využití na transektu o délce 33 metrů jsou však tato data nevhodná, neboť byla vzorkována v diametrálně větších měřítcích.

Jednotlivým výsledkům je věnována kompletní kapitola 5. Na výsledky diplomové práce je možné navázat i v budoucnosti. Byl vytvořen jak nástroj pro import v terénu naměřených dat do prostředí GIS, tak byl navržen způsob interpolace prostorové distribuce půdních vlastností. Při použití stejných vizualizačních metod je možné vytvořit dlouhodobější monitoring a formulovat nové závěry. Jednotné pedologické stupnice pro vizualizaci půdních vlastností formou intervalové stupnice neexistují. Proto byla v diplomové práci každé půdní vlastnosti vytvořena stupnice vlastní.

## 7 ZÁV**Ě**R

V diplomové práci byla řešena problematika časoprostorové analýzy distribuce vybraných organických půdních vlastností. V teoretické části práce byla zpracována rešerše dostupných dat s půdní tematikou, kde byly zpracovány a detailně popsány tuzemské, tak i zahraniční datové sady.

V praktické části diplomové práce byla provedena samotná časoprostorová analýza distribuce vybraných organických půdních vlastností. Předmětem diplomové práce byly následující půdní vlastnosti: organická půdní hmota, poměr humínových kyselin k fulvokyselinám, půdní reakce aktivní, půdní reakce potenciální výměnná, minimální vzdušná kapacita a maximální kapilární vodní kapacita. V lokalitě ŠLP Křtiny bylo vydefinováno pět lokalit obsahujících po jednom liniovém transektu. Na transektu byly v pravidelných intervalech odebírány půdní vzorky po celé vegetační období 2015. Časová perioda odběru byla jeden měsíc. Transekt vždy zahrnoval místa na lesní, nelesní půdě a ekotonu.

Pomocí série Pythonovských skriptů, které se opíraly především o modul Arcpy, byla data z půdních odběrů uložena do datové struktury vhodné pro další zpracování v prostředí GIS. Takto byla zpracována data z přibližně 7800 bodových měření. Po nezbytném preprocessingu dat byla následně provedena prostorová interpolace. Interpolace byla provedena dvěma různými metodami – metodou IDW a metodou Ordinary Kriging. Zmíněnými metodami vygenerované statistické povrchy byly pomocí nástrojů data managementu přeuloženy do rastrového formátu vhodného pro vizualizaci. Interpolace i následná vizualizace probíhala kompletně v softwaru ArcGIS 10.3. Pro interpolaci byl využíván nástroj Geostatistical Wizard dostupný z extenze Geostatistical Analyst.

Vizualizace časoprostorové distribuce byla provedena na mapové listy. Každá půdní vlastnost byla zobrazena na samostatný list. Distribuce půdních vlastností na jednotlivých lokalitách během vegetačního období byla zobrazena pomocí časové řady z vygenerovaných rastrových souborů. Jednotlivým rastrovým souborům dané vlastnosti byla vytvořena jednotná intervalová stupnice s příslušným barevným kódováním, tak, aby bylo možné přehledně stanovit závěry v časové a prostorové distribuci půdní vlastnosti. Kromě mapových výstupů byly vytvořeny i výstupy ve formě grafů. Grafy ukazují distribuci půdních vlastností během vegetačního období na jednotlivých odběrných bodech a vytvořeny byly i grafy průměrných hodnot ze všech lokalit v ŠLP Křtiny. Formou grafů byly zpracovány i další dvě půdní vlastnosti – suma aminokyselin a obsah fenolů a taninů.

Z vytvořených mapových výstupů a grafů byly formulovány závěry o časoprostorové distribuci půdních vlastností na jednotlivých trasektech a jejich částech (lesní, zemědělská, ekoton). Při formulaci závěrů byly zohledněny klimatické a pedologické charakteristiky jednotlivých transektů. Navíc byla srovnána dynamika v půdních horizontech A1 a B.

## POUŽITÁ LITERATURA A INFORMA**Č**NÍ ZDROJE

BEGUERÍA, S., V. SPANU, A. NAVAS, J. MACHÍN a M. ANGULO-MARTÍNEZ. Modeling the spatial distribution of soil properties by generalized least squares regression: Toward a general theory of spatial variates. Journal of Soil and Water Conservation [online]. 2013, (68.3) [cit. 2015-09-20]. Dostupné z: http://www.jswconline.org/content/68/3/172.short

BLAŽKOVÁ, Veronika. Hodnocení půdní erodibility na základě vybraných půdních charakteristik se zaměřením na půdní texturu na vybraném území ŠLP Křtiny Masarykův les s využitím Geoinformačních systémů [online]. Brno, 2010 [cit. 2015-11- 30]. Dostupné z:

http://is.mendelu.cz/zp/portal\_zp.pl?prehled=vyhledavani;podrobnosti=36353;downloa d\_prace=1. Bakalářská práce. Mendelova univerzita v Brně.

http://is.mendelu.cz/zp/portal\_zp.pl?prehled=vyhledavani;podrobnosti=36353;downloa d\_prace=1

BODLÁK, Lubomír. Dynamika půdního uhlíku a vybraných půdních charakteristik v subpovodích modelového území Stropnice. Č. Bud., 2011. disertační práce (Ph.D.). JIHOČESKÁ UNIVERZITA V ČESKÝCH BUDĚJOVICÍCH. Zemědělská fakulta. Dostupné z: https://theses.cz/id/jl57ed

CORSTANJE, R., S. GRUNWALD, K. REDDY, T. OSBORNE a S. NEWMAN. Assessment of the Spatial Distribution of Soil Properties in a Northern Everglades Marsh. Journal of Environmental Quality [online]. 2006, (35.3) [cit. 2015-09-20]. Dostupné z: https://dl.sciencesocieties.org/publications/jeq/abstracts/35/3/938

GUTIÉRREZ, Álvaro Gómez, Francisco Lavado CONTADOR a Susanne SCHNABEL. Modeling soil properties at a regional scale using GIS and Multivariate Adaptive Regression Splines. Geomorphometry 2011 [online]. 2011 [cit. 2015-09-20]. Dostupné z: http://citeseerx.ist.psu.edu/viewdoc/download?doi=10.1.1.500.3020&rep=rep1&type= pdf

HE, Yong a Haiyan SONG. Prediction of soil content using near-infrared spectroscopy. SPIE Newsroom-International Society for Optical Engineering 2 [online]. 2006 [cit. 2015-09-20]. Dostupné z: http://spie.org/documents/newsroom/imported/164/2006040164.pdf

HOLUBÍK, Ondřej, Rastislav SKALSKÝ, Jan VOPRAVIL, Ján HALAS, Pavel NOVÁK, Martin SAKSA, Ivana PÍRKOVÁ, Jozef KOREŇ, Ivan NOVOTNÝ, et al. Hodnocení časových změn půdních vlastností na podkladě datových souborů výběrových a speciálních sond Komplexního průzkumu půd České a Slovenské republiky. Vedecké práce Výskumného ústavu pôdoznalectva a ochrany pôdy [online]. 2013, (35): 65-75 [cit. 2015-09-21]. Dostupné z:

http://www.vupop.sk/dokumenty/vedecke\_prace\_2013.pdf

KŘIKAVOVÁ, Linda. Interpolace bodových dat v GIS [online]. ČVUT v Praze, 2009 [cit. 2016-04-27]. Dostupné z: http://maps.fsv.cvut.cz/diplomky/2009\_BP\_Krikavova\_Interpolace\_bodovych\_dat\_v\_GI S.pdf

LETKO, Ivan. Predikce hodnot tíhových veličin na základě terestrických měření a digitálního modelu terénu [online]. VUT v Brně, 2013 [cit. 2016-04-27]. Dostupné z: https://www.vutbr.cz/www\_base/zav\_prace\_soubor\_verejne.php?file\_id=76524

LILBURNE, L., A. HEWITT, P. MCINTOSH a I. LYNN. GIS-driven Models of Soil Properties in the High Country of the South Island. 10th Colloquium of the Spatial Information Research Centre [online]. 1998 [cit. 2015-09-20]. Dostupné z: http://www.researchgate.net/profile/Linda\_Lilburne/publication/228596767\_GISdriven\_models\_of\_soil\_properties\_in\_the\_high\_country\_of\_the\_South\_Island/links/0a85 e52df8220e91ba000000.pdf

Mendelova univerzita v Brně. Školní lesní podnik Masarykův les Křtiny [online]. Brno, 2008 [cit. 2015-12-07]. Dostupné z: http://www.slpkrtiny.cz/slp-krtiny/o-nas/

PENG, Gao, Wang BING, Geng GUANGPO a Zhang GUANGCAN. Spatial distribution of soil organic carbon and total nitrogen based on GIS and geostatistics in a small watershed in a hilly area of northern China. PLoS ONE [online]. 2013, (8.12) [cit. 2015- 09-21]. Dostupné z: http://www.ncbi.nlm.nih.gov/pmc/articles/PMC3877373/

PENÍŽEK, Vít, Tereza ZÁDOROVÁ, Radka KODEŠOVÁ a Aleš KLEMENT. Optimalizace vzorkovací sítě pomocí využití analýzy reliéfu pro popis prostorové variability půdních vlastností v rámci půdních bloků [online]. Praha, 2014 [cit. 2016-04-29]. Dostupné z: http://metodiky.agrobiologie.cz/PDF/KPOP/OPTIMALIZACE-VZORKOVACI-SITE-POMOCI-VYUZITI-ANALYZY-RELIEFU-PRO-POPIS-PROSTOROVE-VARIABILITY-PUDNICH-VLASTNOSTI-V-RAMCI-PUDNICH-BLOKU.pdf. Česká zemědělská univerzita v Praze.

RAPANT, Petr. Geoinformatika a geoinformační technologie. 1. vyd. Ostrava: VŠB - Technická univerzita Ostrava, Hornicko-geologická fakulta, Institut geoinformatiky, 2006, xxxv, 463 s. ISBN 80-248-1264-9.

ROHOŠKOVÁ, Marcela (ed.). *Pedologické dny 2004: sborník z konference na téma Pedodiverzita : Roztoky u Křivoklátu 20.-21. září 2004* [online]. Vyd. 1. V Praze: Česká zemědělská univerzita, 2004 [cit. 2016-04-29]. ISBN 80-213-1248-3.

SANGCHYOSWAT, R. a R. S. YOST. Predicting soil properties from landscape attributes with a geographic information system. CMU Journal [online]. 2002, (1.3) [cit. 2015-09- 20]. Dostupné z:

http://cmuj.cmu.ac.th/sites/default/files/styles/thumbnail/sep2002-4f.pdf

Školní lesní podnik Masarykův les Křtiny. Mendelova univerzita v Brně [online]. Brno, 2008 [cit. 2015-12-07]. Dostupné z: http://www.slpkrtiny.cz/slp-krtiny/o-nas/

TAALAB, K. P., R. CORSTANJE, R. CREAMER a M. WHELAN. Modelling soil bulk density at the landscape scale and its contributions to C stock uncertainty. Biogeosciences [online]. 2012, (10) [cit. 2015-09-20]. Dostupné z: http://www.biogeosciences.net/10/4691/2013/bg-10-4691-2013.html

TOMÁŠEK, Milan. Půdy České republiky. 4. vyd. Praha: Česká geologická služba, 2007, 67 s., ISBN 978-80-7075-688-1. http://www.geology.cz/1919/historie/publikace/2003-pudy-komplet-web.pdf

WILLS, Skye Angela. The spatial distribution of soil properties and prediction of soil organic carbon in Hayden Prairie and an adjacent agricultural field [online]. Iowa State University, 2005 [cit. 2015-09-20]. Dostupné z: http://lib.dr.iastate.edu/rtd/1820. Disertační práce. Iowa State University.

P**Ř**ÍLOHY

## SEZNAM P**Ř**ÍLOH

#### Volné p**ř**ílohy

Příloha 1 Mapa Cox, metoda IDW

Příloha 2 Mapa Cox metoda Ordinary Kriging

Příloha 3 Poster

Příloha 4 DVD

#### Popis struktury DVD

#### Adresáře:

Metadata – obsahuje XML soubor s metadaty

Text\_prace – obsahuje soubor formátu pdf s textem práce

Reserse\_pudni\_data – obsahuje pdf tabulku s rešerší dostupných půdních dat

Programovy\_kod – obsahuje soubory s kódy skriptů tvořených v Pythonu Interpolace

Vstupni\_data – obsahuje Esri file geodatabase s půdními vlastnostmi Vystupni\_data

 Rastrove\_vystupy – obsahuje rastrové soubory výstupů Mapove\_vystupy – obsahuje mapové výstupy ve formátu pdf

Grafy – obsahuje výstupy ve formě grafů v pdf formátu

Poster – obsahuje pdf soubor s posterem

WEB – obsahuje webové stránky k diplomové práci